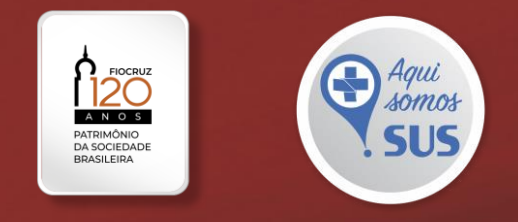

# Fontes de informações científicas em saúde

# Angelina Pereira da Silva

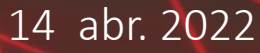

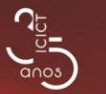

Ministério da Saúde

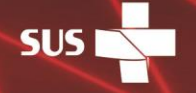

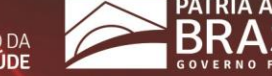

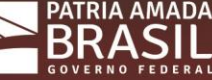

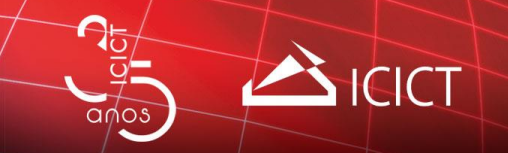

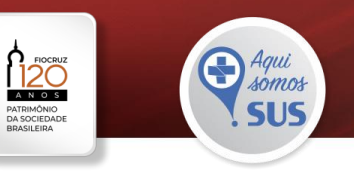

# **ROTEIRO**

Tipos de fontes de informação Etapas da estratégia de busca Recursos que colaboram para a busca e recuperação da informação

Fontes de informações da Fiocruz Catálogo Mourisco Repositório Institucional Arca

# Portal de Periódicos Capes

Portal de Periódicos CAPES: buscar assunto, periódico, livro e bases Base de dados multidisciplinar Scopus (Elsevier)

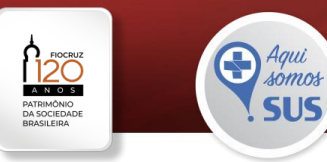

# **Tipos de fontes de informações**

 $QMOS$ 

CICT

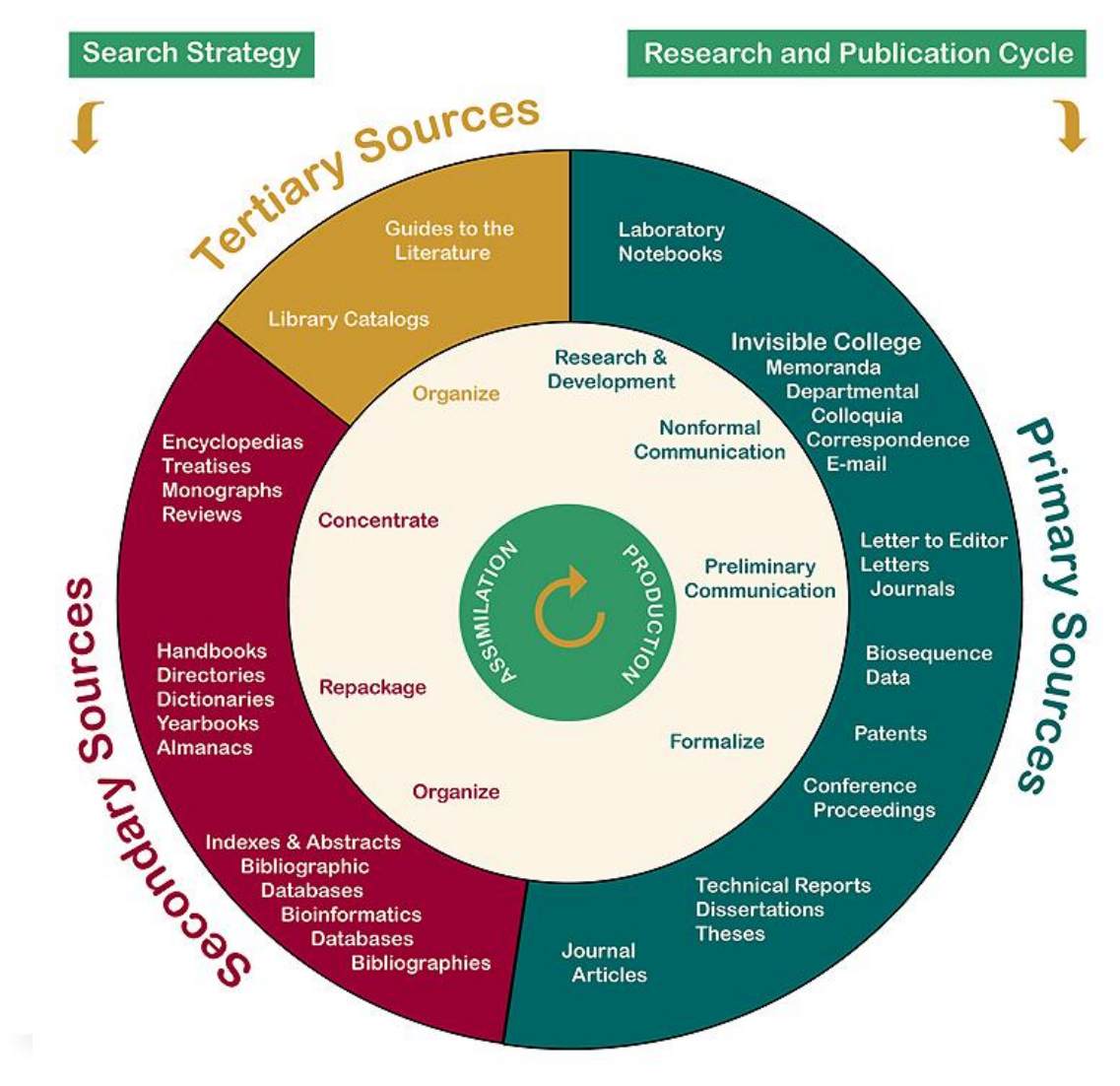

**FONTES PRIMÁRIAS** - "contêm, principalmente, novas informações ou novas interpretações de ideias e/ou fatos acontecidos; alguns podem ter o aspecto de registro de observações (ex.: relatórios técnicos de expedições científicas) ou podem ser descritivos (como a literatura comercial)".

**FONTES SECUNDÁRIAS** - "contêm informações sobre documentos primários [...], são [...] os organizadores dos documentos primários e guiam o leitor para eles".

**FONTES TERCIÁRIAS** - "têm como função principal ajudar o leitor na pesquisa de fontes primárias e secundárias" (CUNHA, 2001, p. ix).

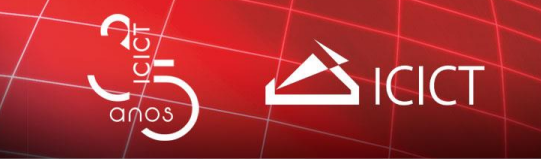

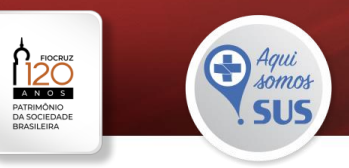

### **Etapas da estratégia de busca**

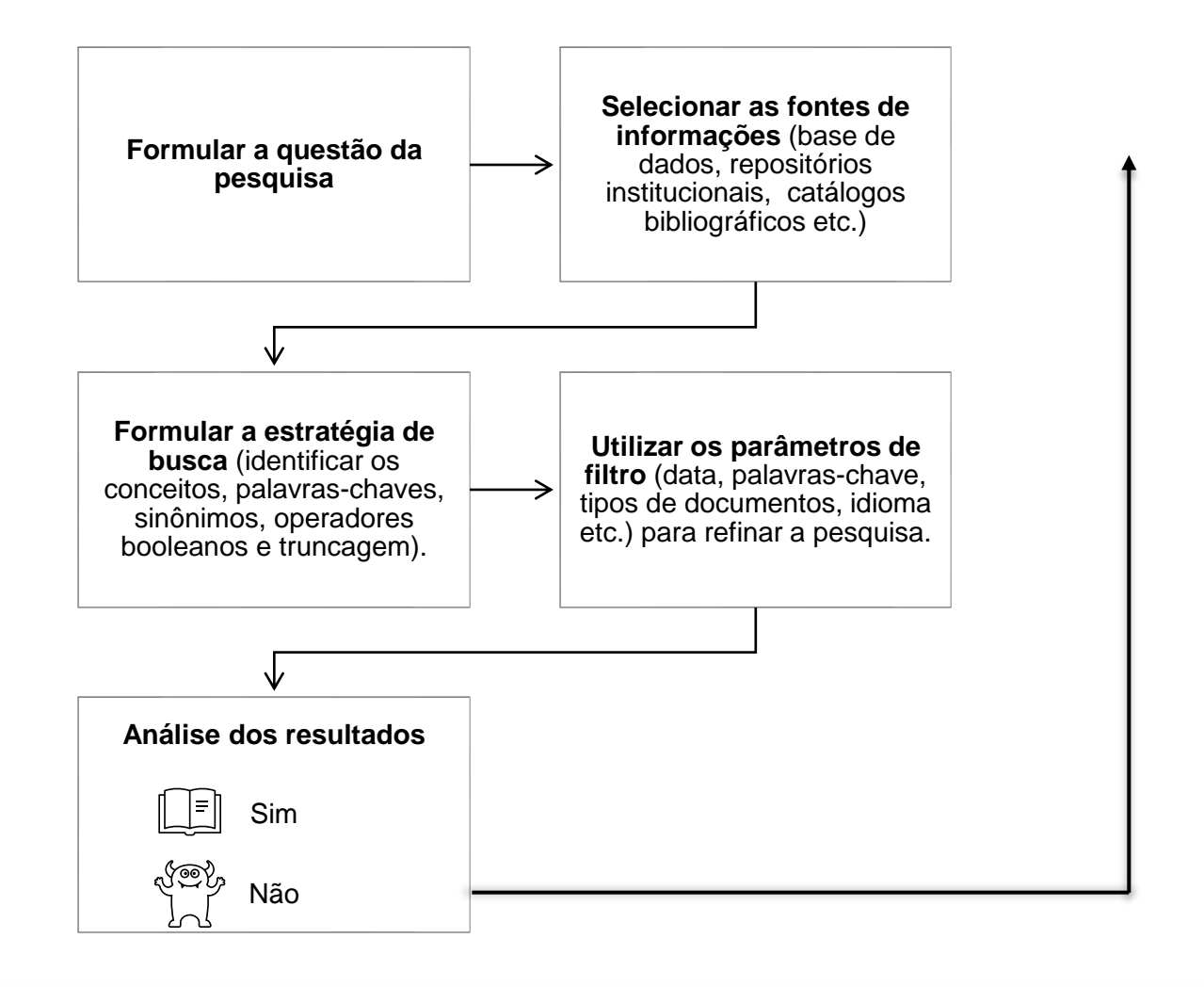

Fonte: Adaptado de Lopes (2002).

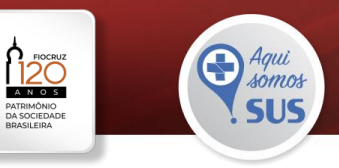

# **Recursos que colaboram para a busca e recuperação da informação:**

### **1 Operadores booleanos**

ICICT

#### **AND**

 $QMOS$ 

Restringe a pesquisa, equivalendo a expressão: "com todas as palavras". Os resultados recuperados devem conter um termo **e** o outro.

"envelhecimento populacional" **AND** "fatores socioeconômicos"

#### **OR**

Amplia a pesquisa, equivalendo a "com qualquer uma das palavras". Os resultados recuperados devem conter um termo **ou** o outro.

"fatores socioeconômicos" **OR** "aspectos socioeconômicos" **OR** "Iniquidades das Políticas Econômicas"

#### **AND NOT/NOT**

Exclui um dos termos da pesquisa, equivalendo a expressão "sem a(s) palavra(s)"

"envelhecimento populacional" AND "aspectos socioeconômicos" AND NOT religião

#### **AND OR AND NOT/NOT**

Os operadores booleanos também podem ser usados em expressões de busca mais complexas, com mais de dois termos. Em alguns casos, recomenda-se o uso de parênteses e/ou aspas, dependendo da base de dados, para indicar a combinação que deve ter prioridade dentro da expressão.

"envelhecimento populacional" **AND** "fatores socioeconômicos"**OR** "aspectos socioeconômicos" **OR** "Iniquidades das Políticas Econômicas" AND NOT religião

Fonte: Adaptado de Sistemas de Bibliotecas PUC-RIO (2009).

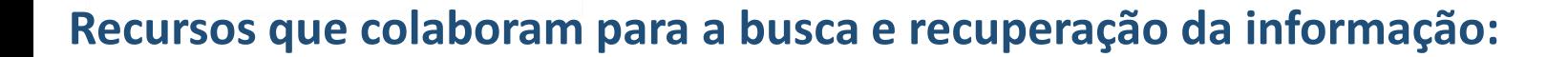

### **2 Caracteres especiais**

 $QMOS$ 

**ICICT** 

"aspas**"** – recupera a frase exata. Ex.: **"**intoxicação alimentar**"**;

**\***Auxilia na variação de prefixo, sufixo, plurais. Ex.: biolog**\*** recupera biology, biologist, biologists;

**\$** É útil para encontrar grafias americana e britânica da mesma palavra. Ex.: M**\$**m, recupera mom e mum.

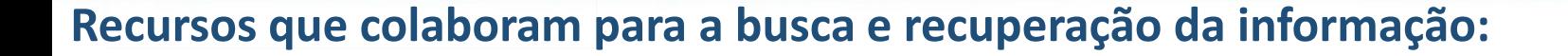

### **3 Uso de tesauro ou vocabulário controlado**

 $\mathbf{S}$  ICICT

**Tesauro** "instrumento que relaciona os descritores/termos de forma mais consistentes, apresentando uma estrutura sintética simplificada e uma complexa rede referências", [...] permitindo identificar palavraschave mais adequadas para indexação de documentos e recuperação da informação (DODEBEI, 2002, p. 67).

**Vocabulário controlado** "é essencialmente uma lista de termos autorizados [...] e destina-se a controlar sinônimos, optando por uma única forma padronizada; diferenciar homógrafos. Por exemplo: sede (vontade de beber) e sede (matriz); e reunir ou ligar termos cujos significados apresentem uma relação mais estreita entre si" (LANCASTER, 2003, p. 19).

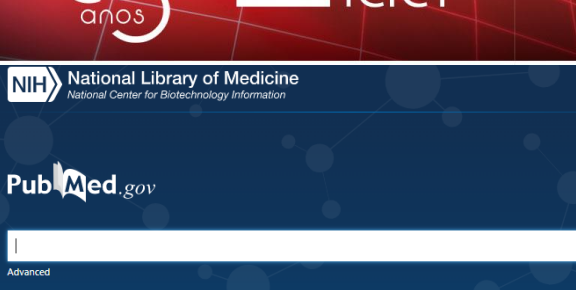

PubMed® comprises more than 33 million citations for biomedical literature from MEDLINE, life science journals, and online books. Citations may include links to full text content from PubMed Central and publisher web sites.

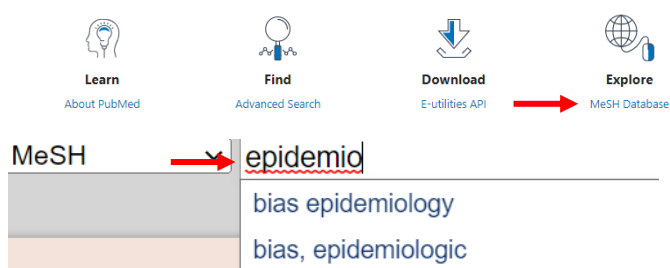

**Information** formation (CDC) | R ta (NCBI) | Preventi

石

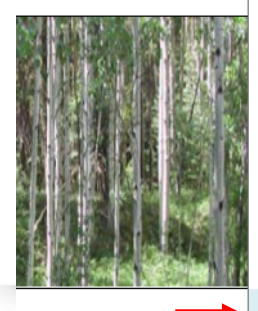

biases, epidemiologic characteristic, epidemiologic study characteristics, epidemiologic study confounding factor epidemiology confounding factor, epidemiologic confounding factors epidemiology confounding factors, epidemiologic design, epidemiologic research design, epidemiological research designs, epidemiologic research designs, epidemiological research determinant, epidemiologic

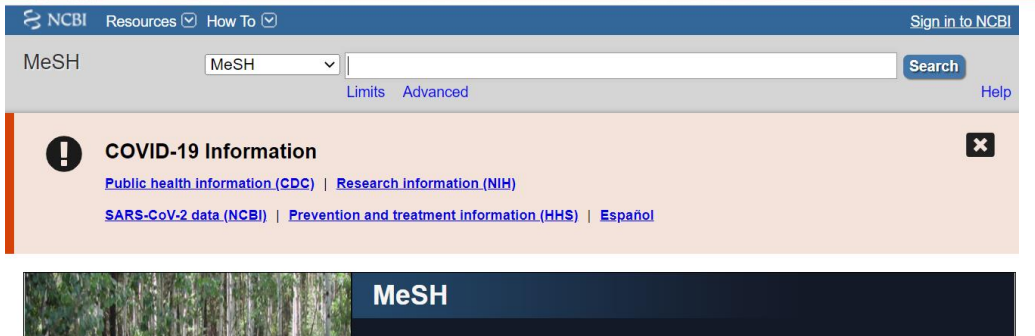

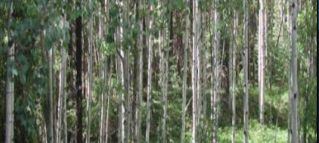

MeSH (Medical Subject Headings) is the NLM controlled vocabulary thesaurus used for indexing articles for PubMed.

#### **Epidemiologic Factors**

Log in

**Search** 

Events, characteristics, or other definable entities that have the potential to bring about a change in a health condition or other defined out Year introduced: 1990

PubMed search builder options Subheadings:

> $\Box$ analysis  $\Box$  classification  $\Box$  complications  $\Box$  drug effects  $\Box$ economics  $\Box$ ethics

- $\Box$  etiology  $\Box$  genetics  $\Box$  immunology  $\Box$  methods □ organization and administration  $\Box$  physiology
- $\Box$  psychology □ radiation effects  $\Box$ standards □ statistics and numerical data  $\Box$  trends

Restrict to MeSH Major Topic.

□ Do not include MeSH terms found below this term in the MeSH hierarchy.

Tree Number(s): N05.715.350, N06.850.490 MeSH Unique ID: D015981 **Entry Terms:** 

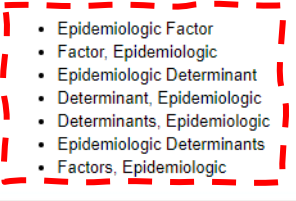

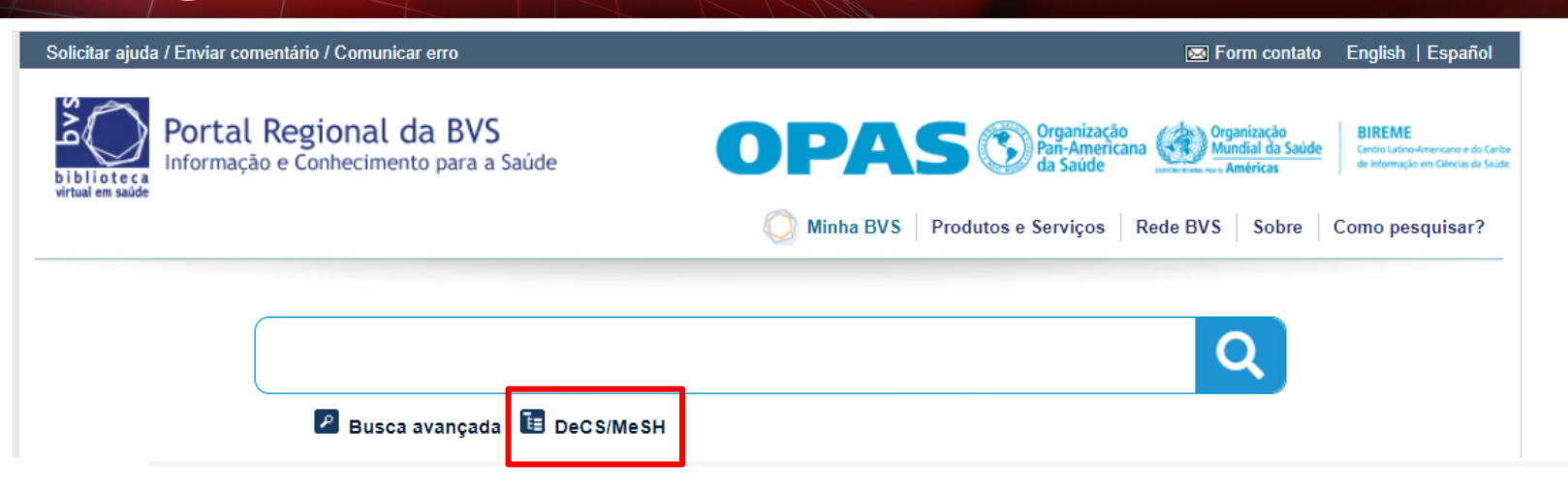

#### Localizar descritor de assunto

### Campo de busca

#### **Hierarquia**

40

 $QMOS$ 

- 1. ASSISTÊNCIA À SAÚDE
	- Qualidade, Acesso e Avaliação da Assistência à Saúde

CICT

- Qualidade da Assistência à Saúde
- Competência Clínica
- Fatores Epidemiológicos
	- Fatores Etários
	- Viés
	- Causalidade
	- Comorbidade
	- Fatores de Confusão Epidemiológicos
- Modificador do Efeito Epidemiológico
- **Fatores Raciais**
- História Reprodutiva
- **Fatores Sexuais**
- Mecanismos de Avaliação da Assistência à Saúde
- Medicina Narrativa
- Revisão dos Cuidados de Saúde por Pares
- Indicadores de Qualidade em Assistência à Saúde

#### Fatores Epidemiológicos / Epidemiologic Factors / Factores **Epidemiológicos**

Acontecimentos, características ou qualquer outro fator real que potencialmente possa afetar as condições de saúde ou alterar algum resultado já definido.

#### Sinônimos:

- Caracteres Epidemiológicos
- · Determinantes Epidemiológicos
- · Estrutura Epidemiológica
- · Variáveis Epidemiológicas

#### **Categorias:**

- N05.715.350
- N06.850.490
- · SP5.001.042.078

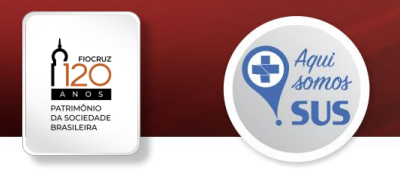

# **Fontes de informações científicas Fiocruz: Catálogo Mourisco**

**ICICT** 

 $QMOS$ 

G

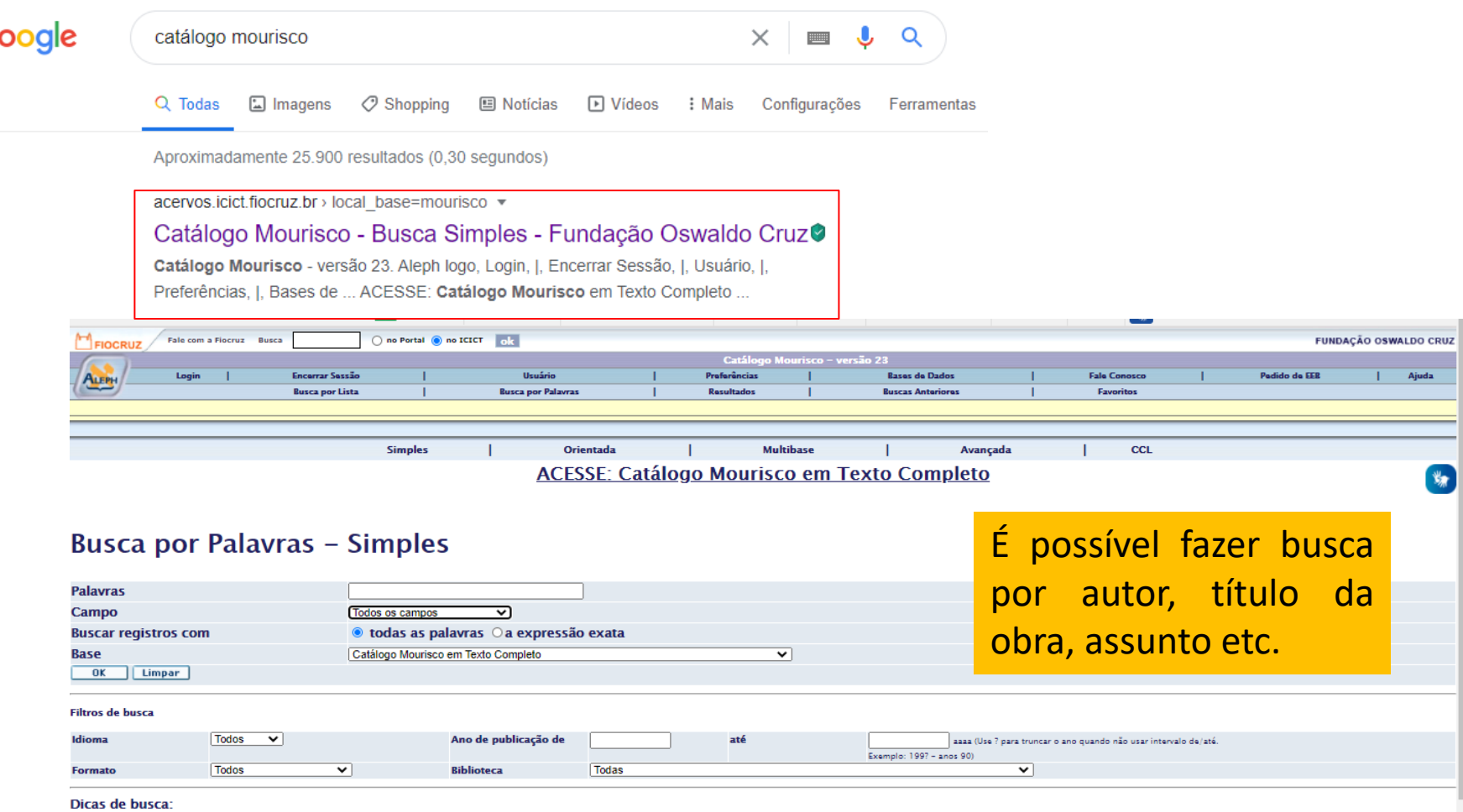

· Se a opção "Buscar registros com a expressão exata" está marcada, a busca por relações públicas, por exemplo, recupera somente registros que possuem a palavra relações PRÓXIMA à palavra públicas. A opção "Buscar registro a resultados com mais de 500 (de acordo com set\_prox\_limit) registros.

· A busca não diferencia caracteres maiúsculos e minúsculos, com ou sem acentuação. O termo, por exemplo, informatica recupera registros com as palavras informatica, Informatica e INFORMATICA, com e sem acento.

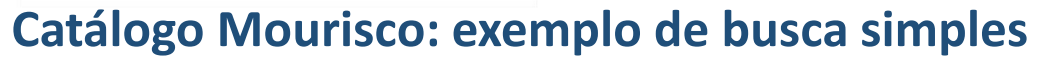

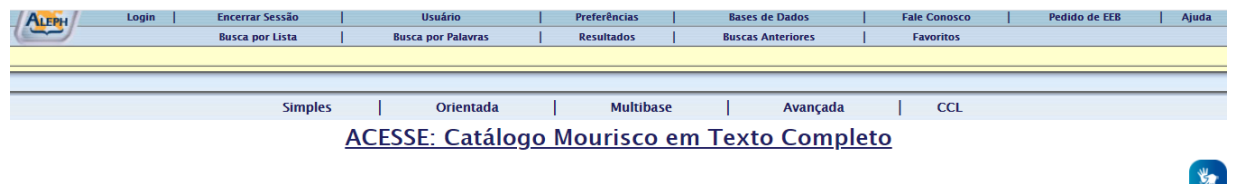

### **Busca por Palavras - Simples**

 $QMOS$ 

CICICT

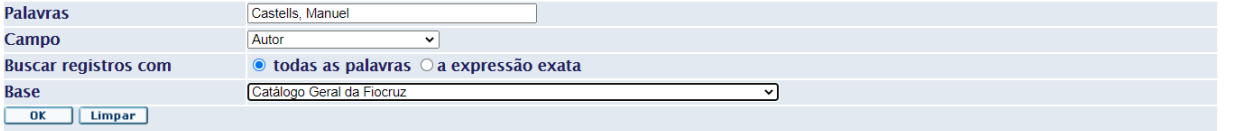

**Filtros de busca** 

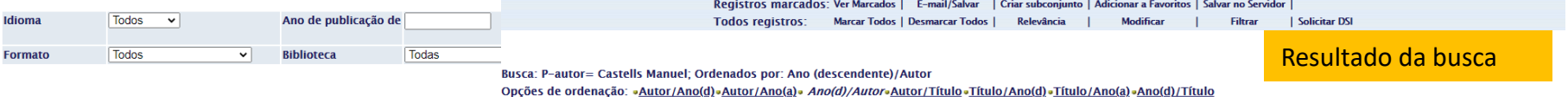

Formatos: • 951 • 952 • 953 • Tabela

Registros 1 - 20 de 21 (exibição máxima é de 1000 registros)

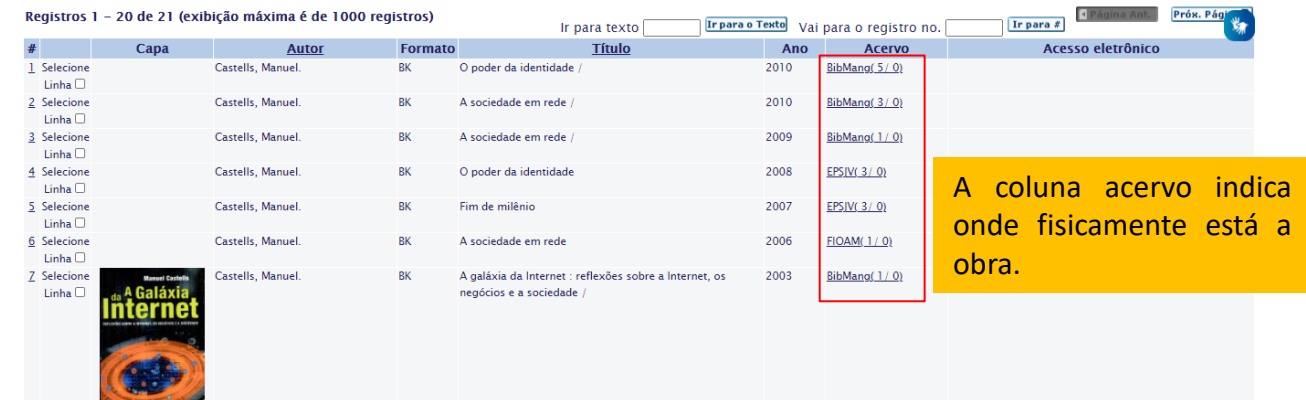

Tunnern o Touto

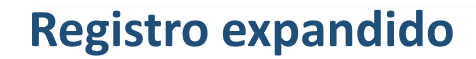

 $\sum$  ICICT

40

 $\overline{a}$ nos

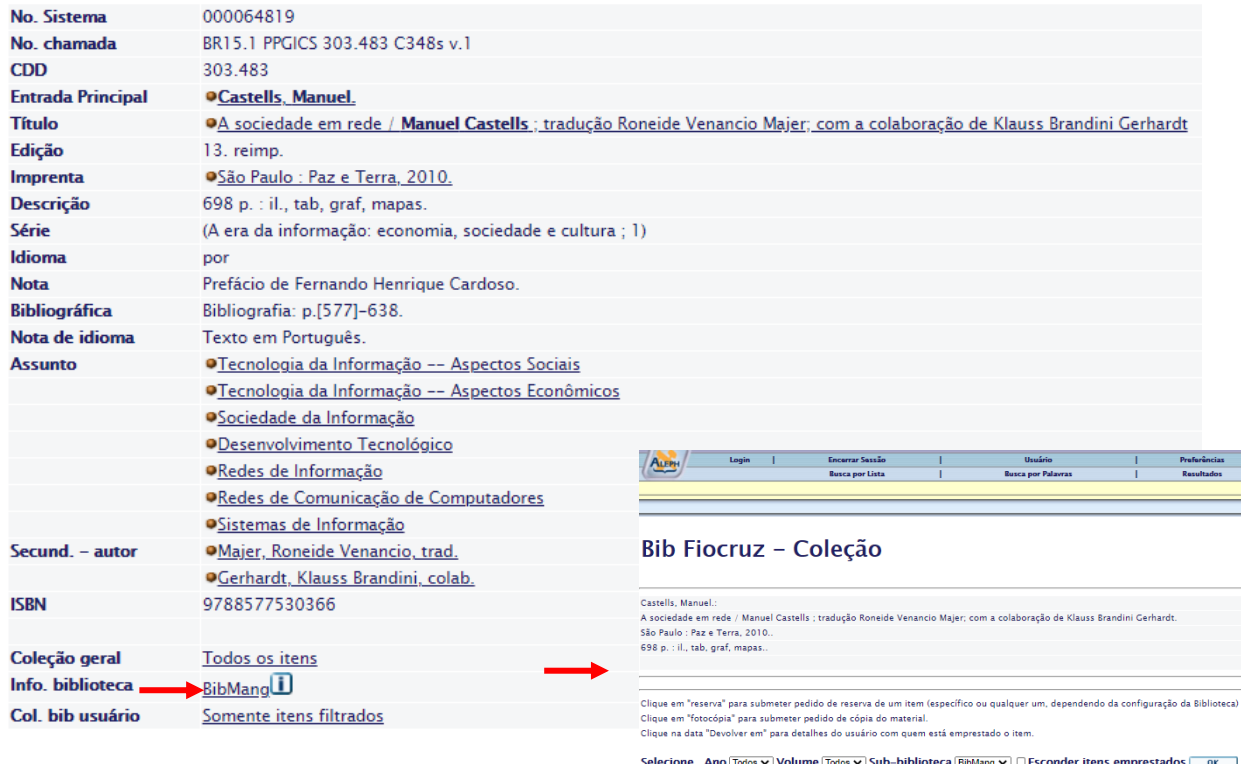

« Página Ant.

A coluna localização indica onde se encontra a publicação no acervo.

Voltar

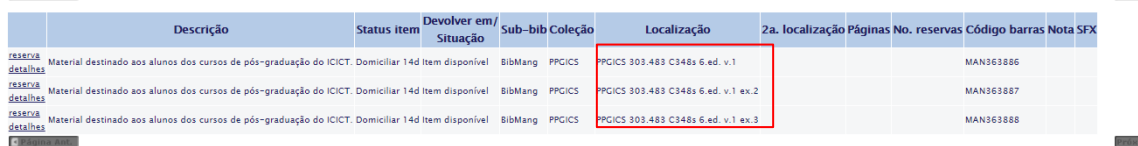

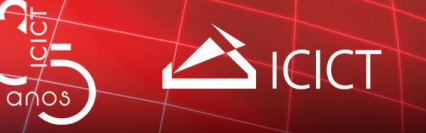

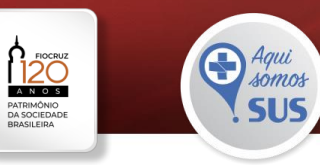

# **Catálogo Mourisco: exemplo de busca avançada**

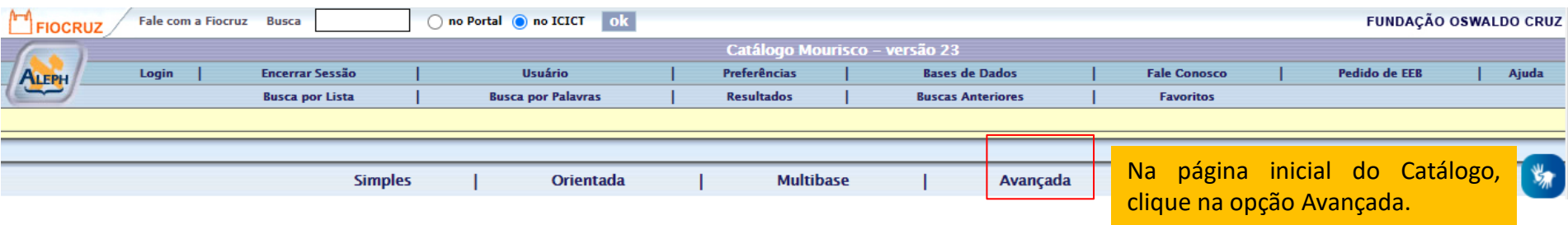

## **Busca Avançada**

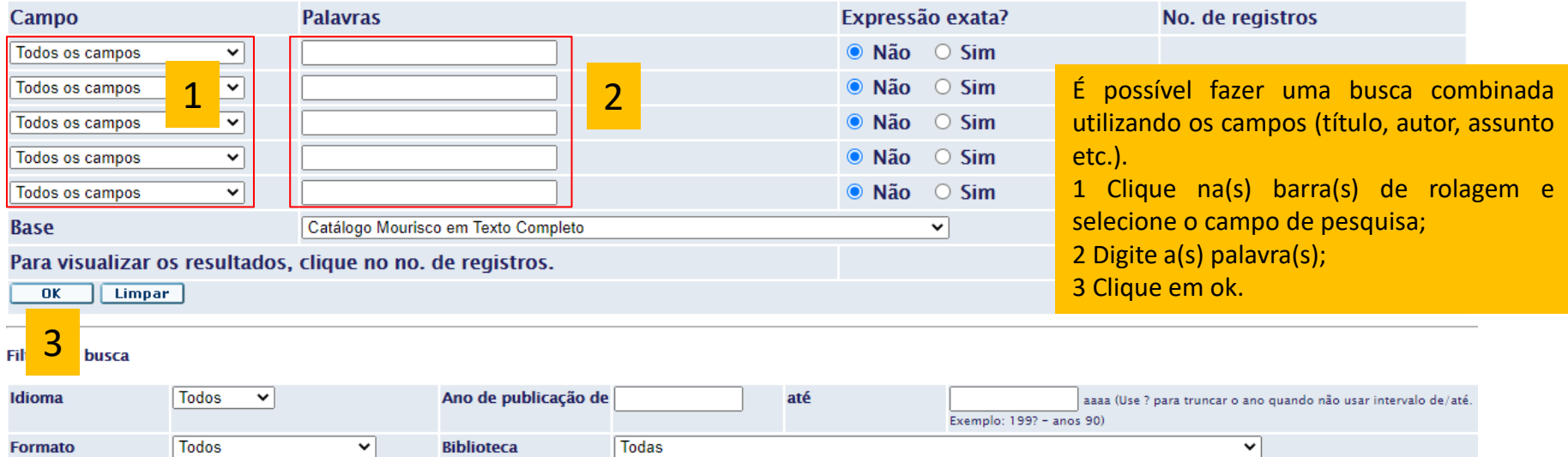

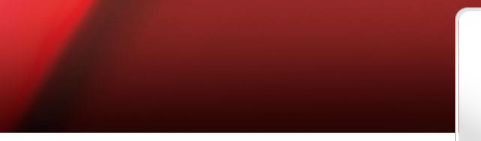

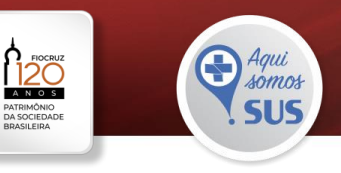

# Catálogo Mourisco: exemplo de busca avançada

# **Busca Avançada**

 $q_{\text{max}}$ 

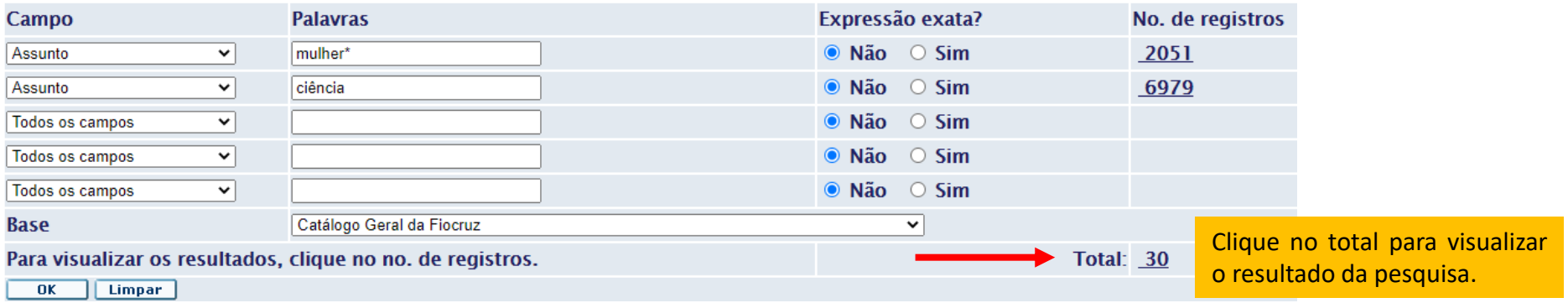

Busca: P-assunto= mulher\* AND P-assunto= ciência; Ordenados por: Ano (descendente)/Autor

BICICT

Opções de ordenação: «Autor/Ano(d) «Autor/Ano(a) » Ano(d)/Autor» Autor/Título «Título/Ano(d) «Título/Ano(a) » Ano(d)/Título Formatos: • 951 • 952 • 953 • Tabela

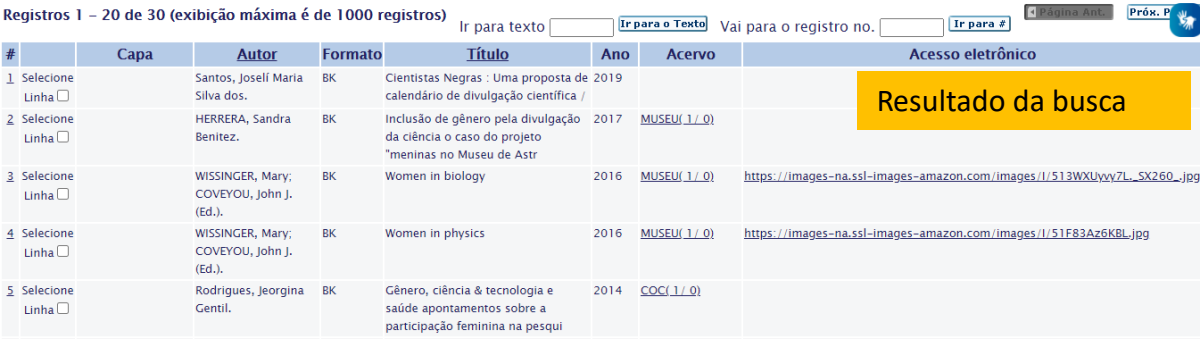

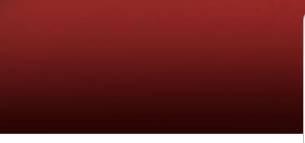

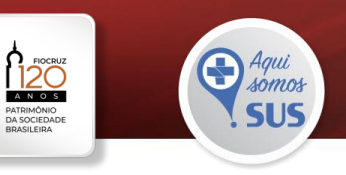

## **Repositório institucional Arca**

Google

 $QMOS$ 

 $\times$  $\frac{1}{2}$ 

#### www.arca.fiocruz.br> $\dots$   $*$ ARCA: Página inicial<sup>o</sup>

repositório arca

Boletim Observatório COVID-19: semanas epidemiológicas 08 e 09. As semanas epidemiológicas 8 e 9 de 2021 (21 de fevereiro a 06 de março) tiveram início ... Você já visitou esta página várias vezes. Última visita: 06/01/21

#### www.arca.fiocruz.br > handle > icict +

Repositório institucional da Fiocruz - ARCA: manual ... - ARCAO

**ICICT** 

de PC Henning · 2011 - Title: Repositório institucional da Fiocruz - ARCA: manual de tratamento de objetos digitais. Authors: Henning, Patricia Corrêa · Freyre, Éder de Almeida

> arca Repositório Institucional da Fiocruz Idioma - <u>1</u> Entrar: -**A** Página inicial Navegar -Aiuda Área Pessoal **Comunidades & Coleções PREPRINTS** Autoarquivamento COVID-19 Pesquisar no ARCA ARCA **Acesso Aberto** Novos documentos depositados **tamas de la casa de las de las de las de las de las de las de las de las de las de las de las de las de las de las de las de las de las de las de las de las de las de las de las de las de las**  $\overline{\phantom{a}}$  Sobre ⊧ O que é Documentação ▶ Glossário Histoplasma capsulatum Glycans from distinct genotypes share structural and<br>serological similarities to Cryptococcus neoformans Glucuronoxylomannan  $\blacktriangleright$  Equipe  $\triangleright$  Direitos Autorais Fermos de uso  $\triangleright$  Politica  $FAA$  $\triangleright$  Facebook Arca ▶ Instagram Arca Visualização de Dados ▶ Veja os dados do Arca de forma  $\mathbf C$ PCD.as dinâmica

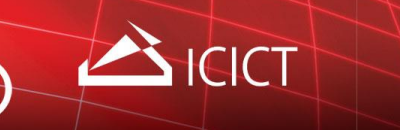

40

 $QMOS$ 

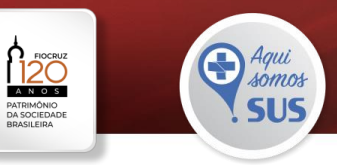

# **Repositório institucional ARCA: exemplo de busca**

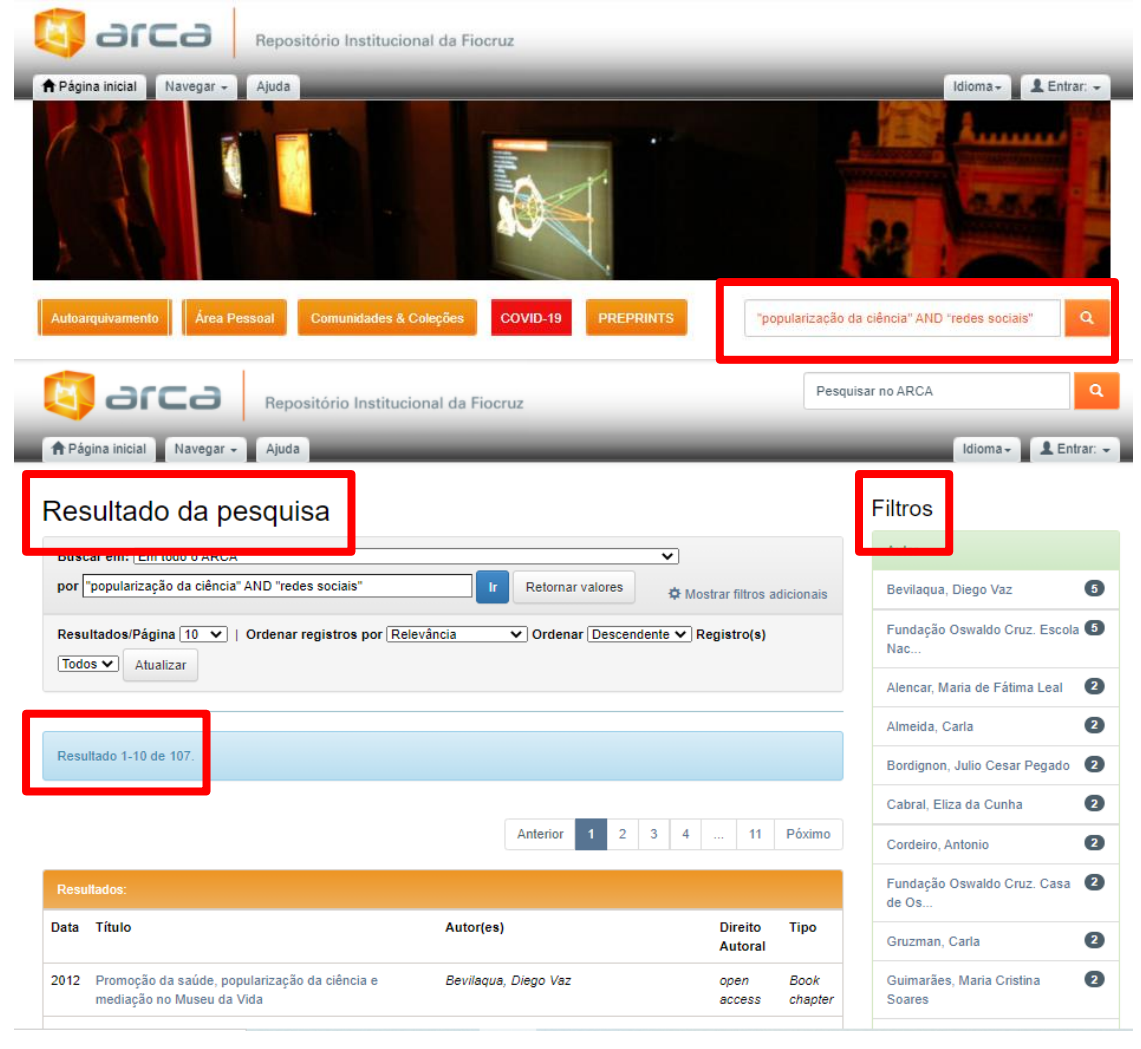

Utilize a coluna filtros para aprimorar o resultado da pesquisa.

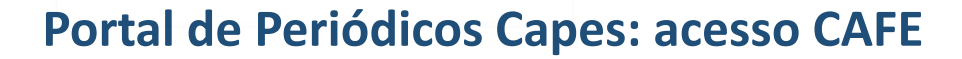

Google

 $\times$   $\blacksquare$   $\blacksquare$   $\lhd$ 

Aproximadamente 5.980.000 resultados (0,32 segundos)

www.periodicos.capes.gov.br =

portal de periódicos capes

Portal .periodicos. Capes - CAPES - Português (Brasil)<sup>0</sup> Não há nenhuma informação disponível para esta página.

CICICT

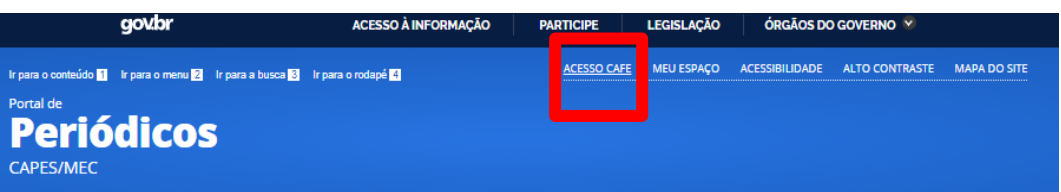

#### Acesso remoto via CAFe

 $QMOS$ 

Esta opção permite o acesso remoto ao conteúdo assinado do Portal de Periódicos disponível para sua instituição. Este serviço é provido pelas instituições participantes, ou seja, o nome de usuário e senha para acesso deve ser verificado junto à equipe de TI ou de biblioteca de sua instituição.

Para utilizar a identificação por meio da CAFe, sua instituição deve aderir a esse serviço provido pela Rede Nacional de Ensino e Pesquisa (RNP).

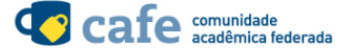

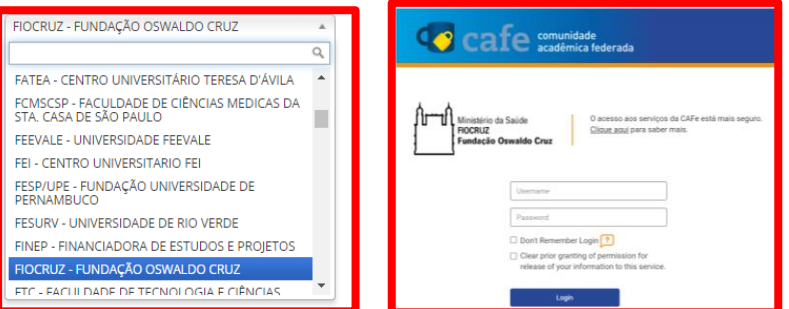

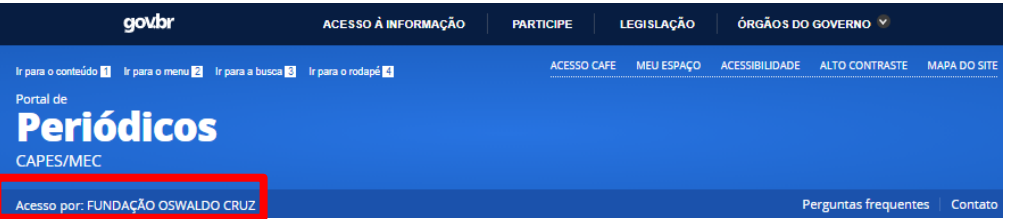

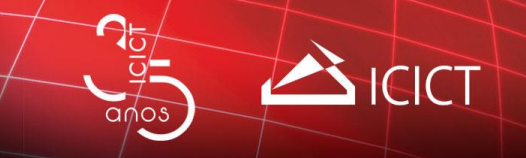

## **Portal de Periódicos Capes: Buscar assunto**

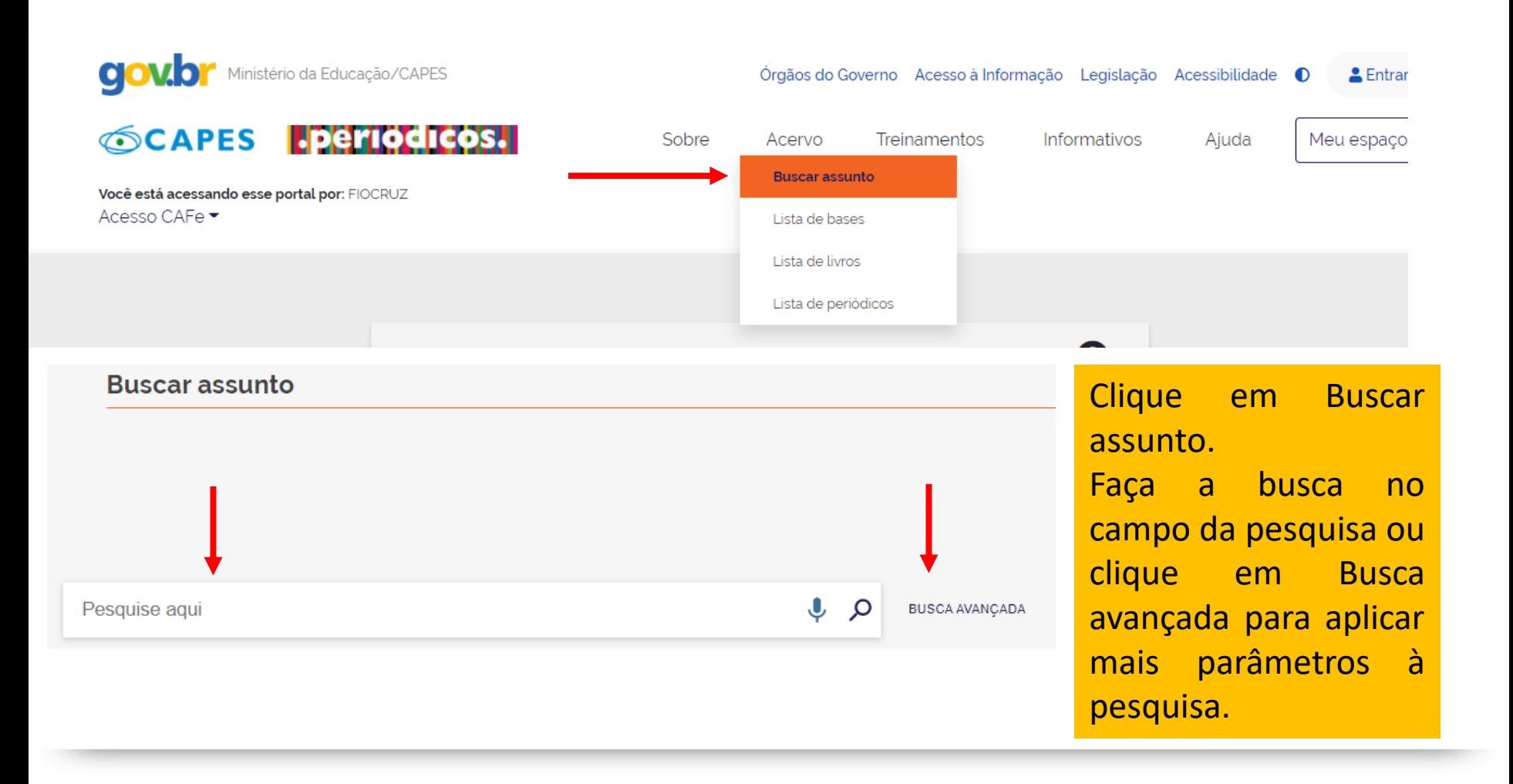

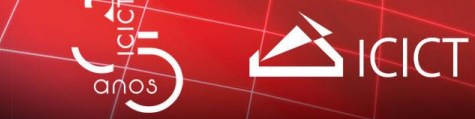

### **Buscar Bases**

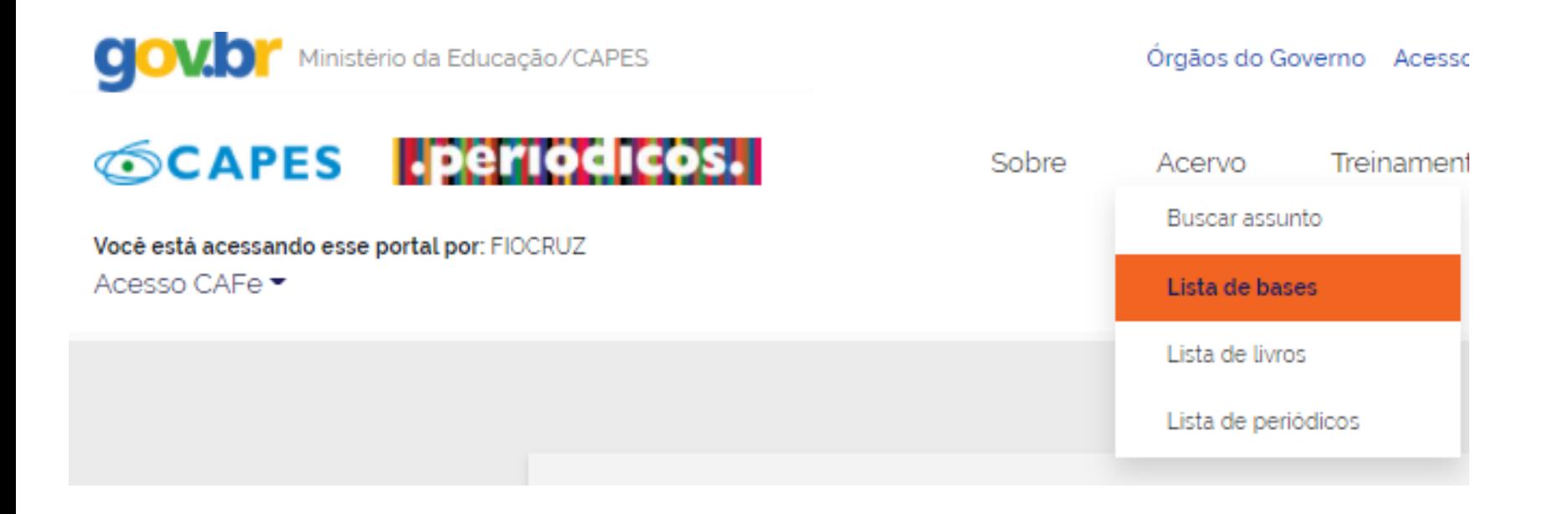

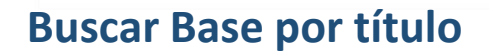

 $QMOS$ 

ICICT

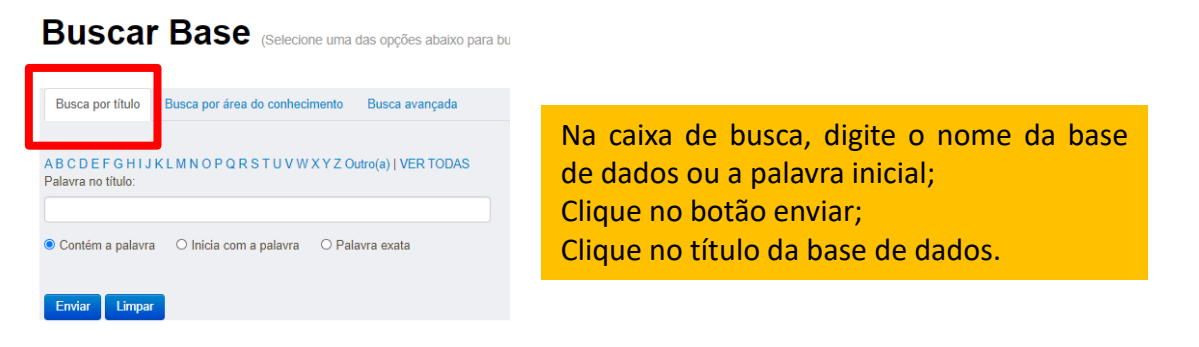

#### **Buscar Base** (Selecione uma das opções abalxo para Você buscou p

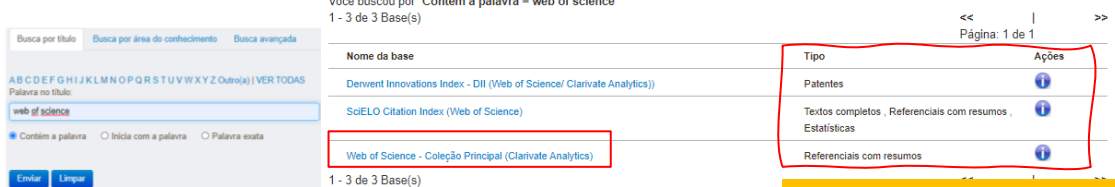

A coluna TIPO informa o tipo de fonte de informação, ou seja, é uma base de patentes, referencial, de texto completo etc.

Clique no I, na coluna AÇÕES, para obter informações sobre uma base de dados (ex.: editor, descrição, idioma, áreas de cobertura etc.).

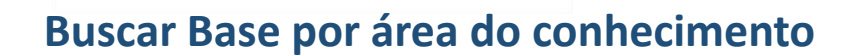

BIGICT

 $q_{\text{max}}$ 

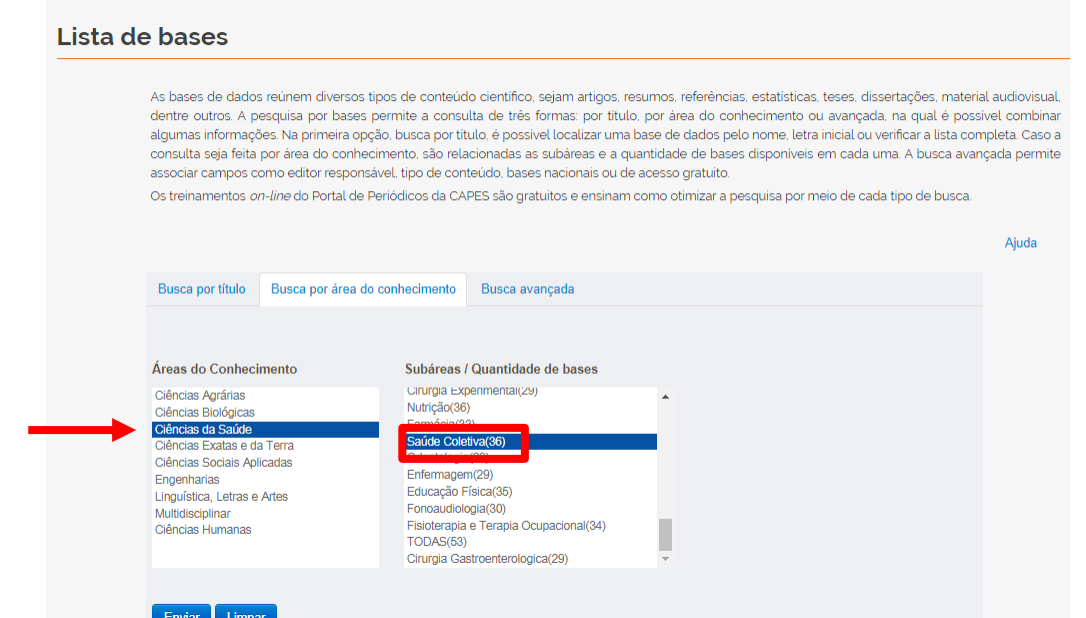

Em Busca avançada, se destaca a barra de rolagem TIPO. Selecione uma das opções para visualizar a lista de fontes de informações.

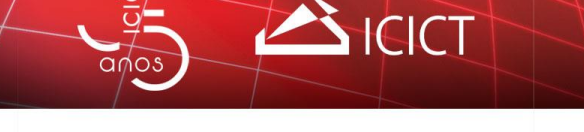

### **Buscar Base por busca avançada**

#### **Buscar Base** (Selecione uma das opções abaixo para bu Busca por título Busca por área do conhecimento Busca avançada Título Todos os campos Editor / Fornecedor Selecionar Tipo **Tipo Selecionar Tipo** Áreas do Textos completos Conhecimento Referenciais com resumos Obras de Referência **Buscar somente** Patentes Livros Estatísticas Normas técnicas Teses e Dissertações Sites com periódicos de acesso gratuito Arquivos abertos e Redes de e-prints Repositórios Institucionais Audiovisuais Ferramenta de Busca **Outras Fontes**

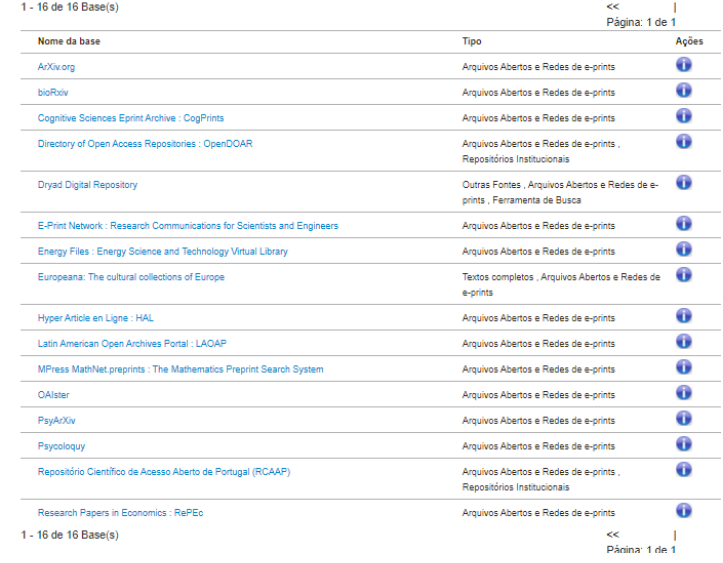

Você buscou por "Tipo=Arquivos Abertos e Redes de e-prints"

Em Busca avançada, se destaca a barra de rolagem TIPO. Selecione uma das opções para visualizar a lista de fontes de informações.

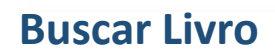

 $QMOS$ 

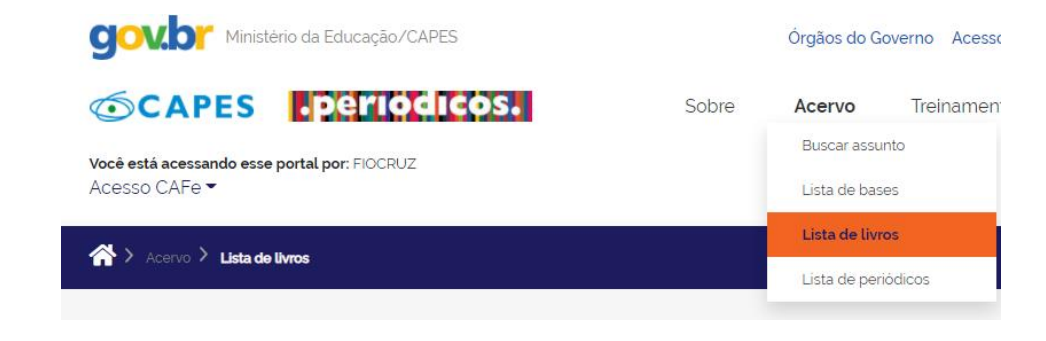

### **Buscar Livro** (Selecione uma das opções abaixo para buscar um livro)

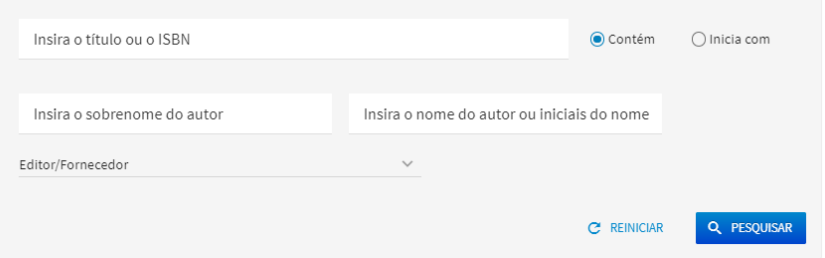

\*Não faz busca por assunto.

 $CCT$ 

Coloque o título do livro ou uma palavra para recuperar "um livro, capítulo de livro, relatório, anais de congressos, dentre outros tipos de publicações não seriada" (.PERIÓDICOS, 2019).

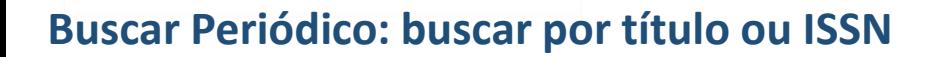

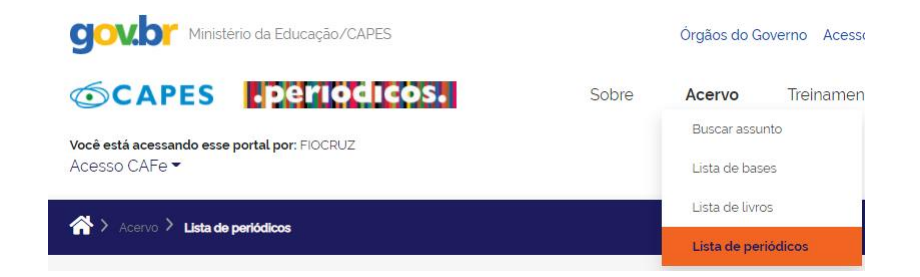

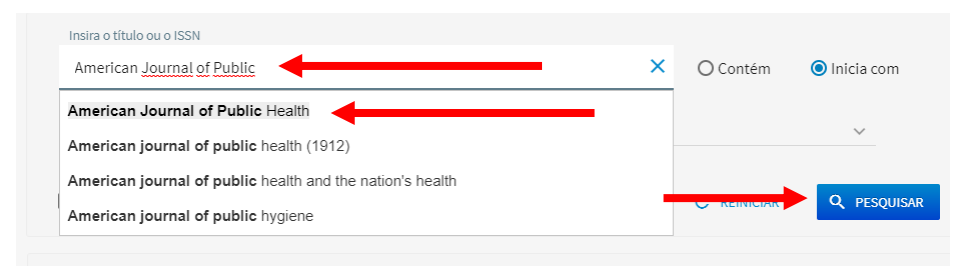

 $\equiv$  3 resultados

 $QMOS$ 

American Journal of Public Health [0090-0036]

- **P** REVISÃO POR PARES  $\bigcap$  **Q** ACESSO PARCIALMENTE/TOTALMENTE ABERTO
- a Texto completo disponível PubMed Central Disponível desde 1971 volume: 61 Mais recente 2 ano(s) Não disponível desde
- <sup>CD</sup> Texto completo disponível EBSCOhost MEDLINE Complete Disponível desde 1971/08/01
- <sup>CD</sup> Texto completo disponível EBSCOhost SocINDEX with Full Text Disponível desde 1971/08/01
- <sup>CD</sup> Texto completo disponível EBSCOhost SPORTDiscus with Full Text Disponível desde 1986/01/01

Ciências da Saúde: Clínica Médica Ciências da Saúde: Saúde Coletiva Ciências da Saúde: Saúde e Biológicas

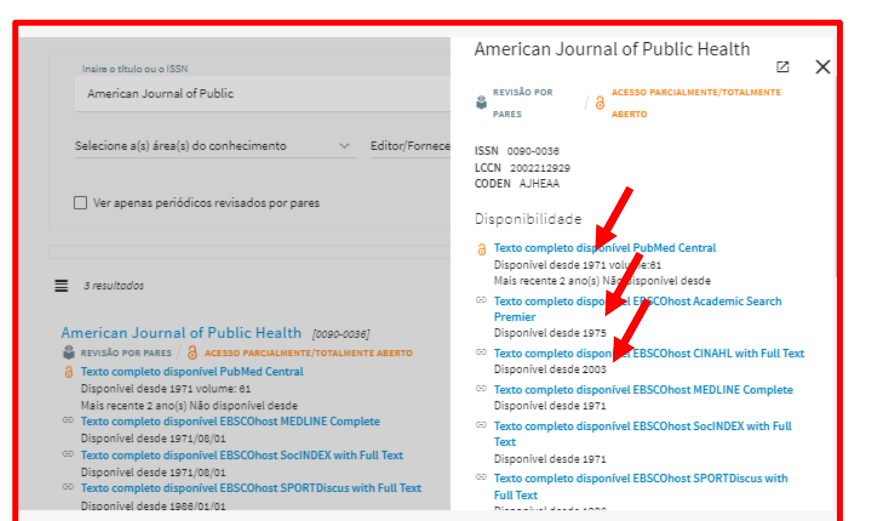

Clique no título do periódico para expandir a janela com informações adicionais. Em alguns casos, a disponibilidade do ano varia, conforme o editor (Ex.: Begell House, Cambrigde University Press etc.).

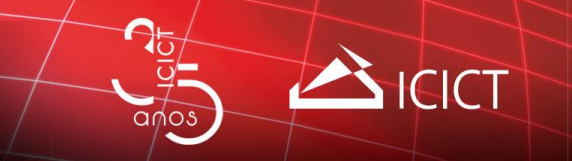

### **Buscar Periódico: por área do conhecimento**

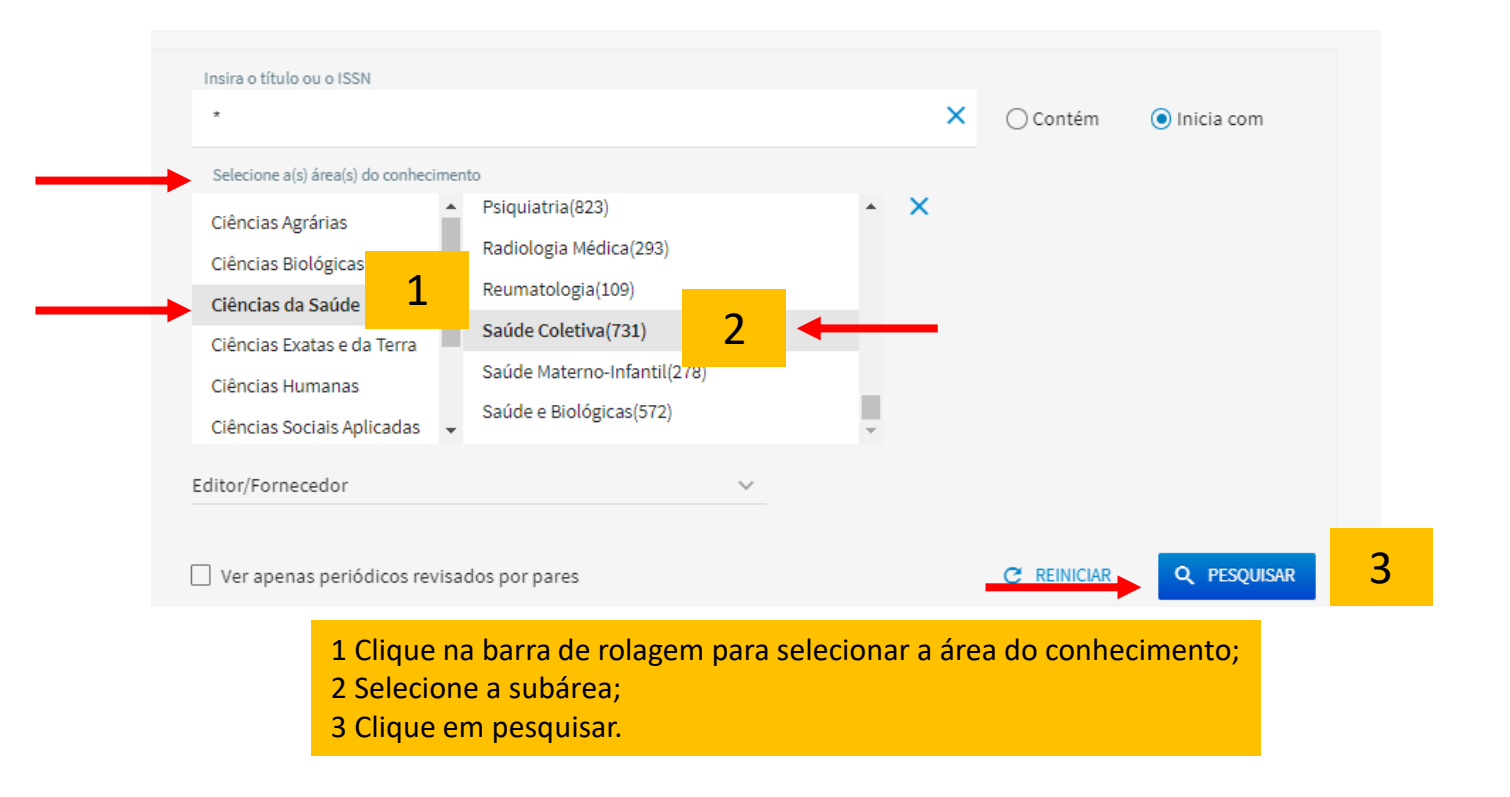

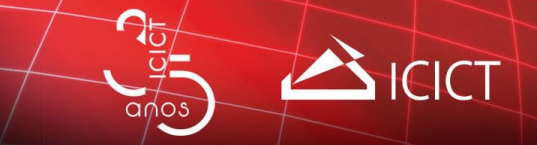

### **Base de dados Scopus**

Scopus Ano de criação: 2004;

Tipo de base de dados: referencial com resumo;

Tipo de acesso: restrito;

Editora: Elsevier;

Cobertura: Multidisciplinar – mais de 75 milhões de registros;

Assinatura da CAPES: a partir de 1960;

Atualização: diária;

Não possui vocabulário controlado.

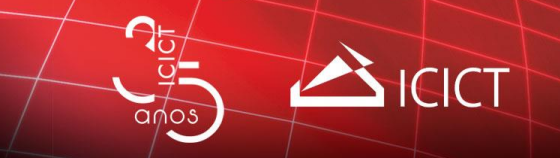

### **Como localizar a base Scopus no Portal de periódicos Capes**

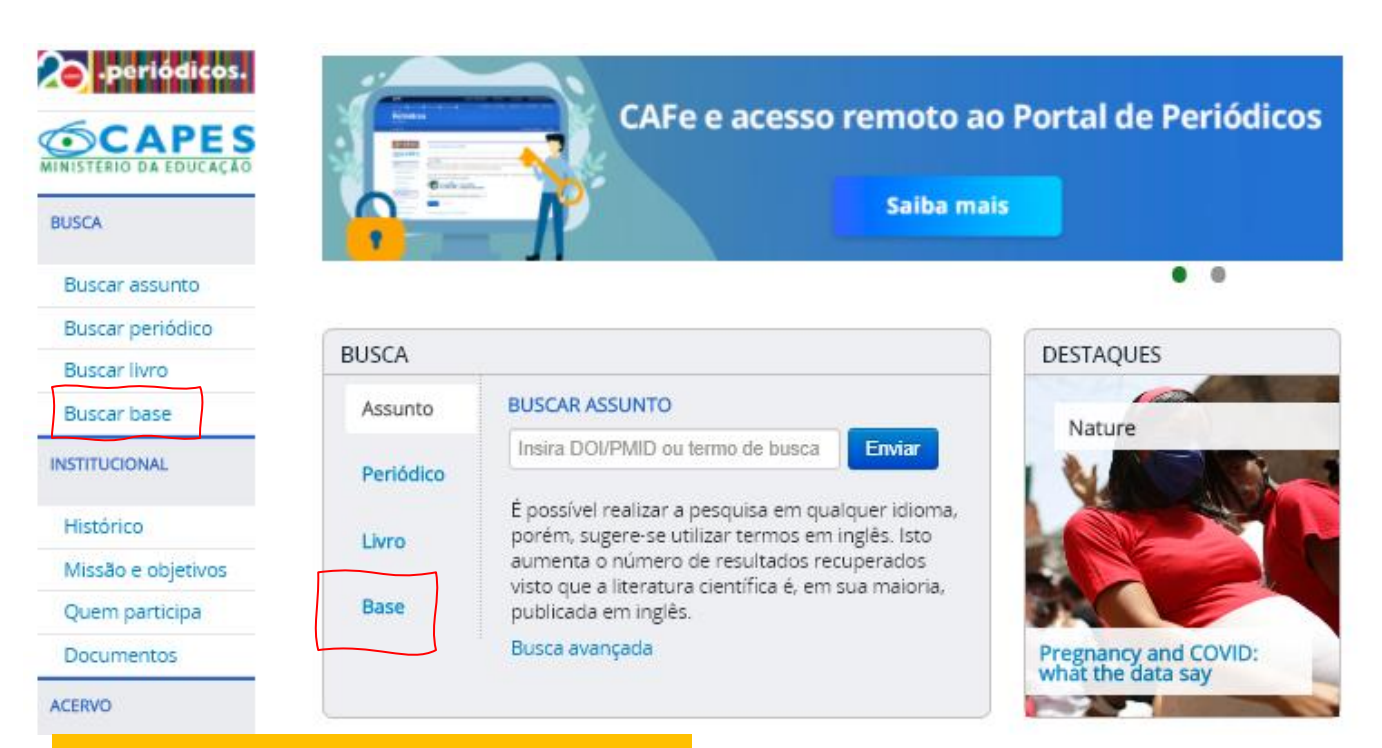

Clique em Buscar Base OU Base para selecionar a base desejada.

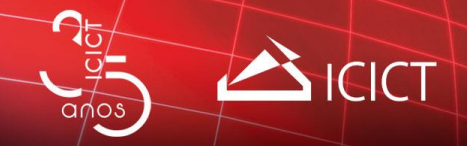

### **Buscar Base** (Selecione uma das opções abaixo para bur

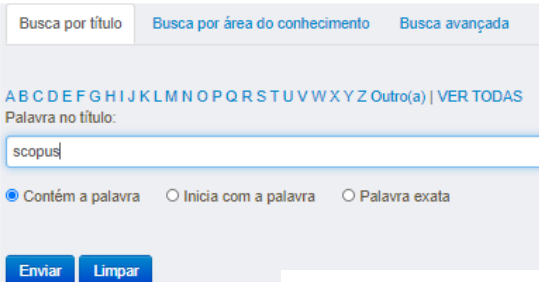

Clique na letra inicial do nome da base de dados OU coloque na caixa de busca o nome da base e clique no botão ENVIAR.

### Buscar Base (Selecione uma das opções abaixo para buscar uma base)

Ajuda

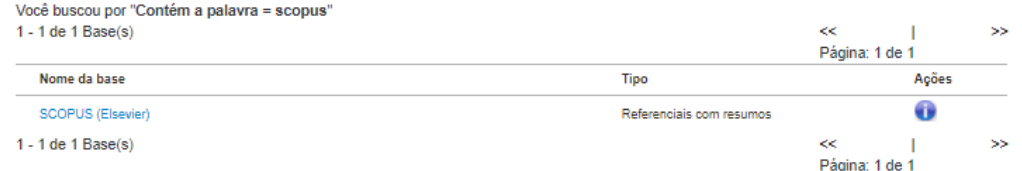

Clique no nome da base de dados.

Na coluna TIPO, observe o tipo de base de dados.

Na coluna AÇÕES, clique no ícone I para saber mais sobre a fonte de informação.

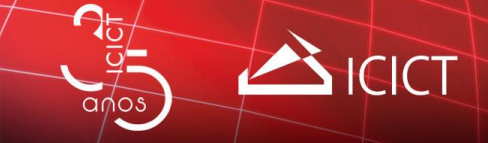

# **Scopus: cadastro e buscar documentos**

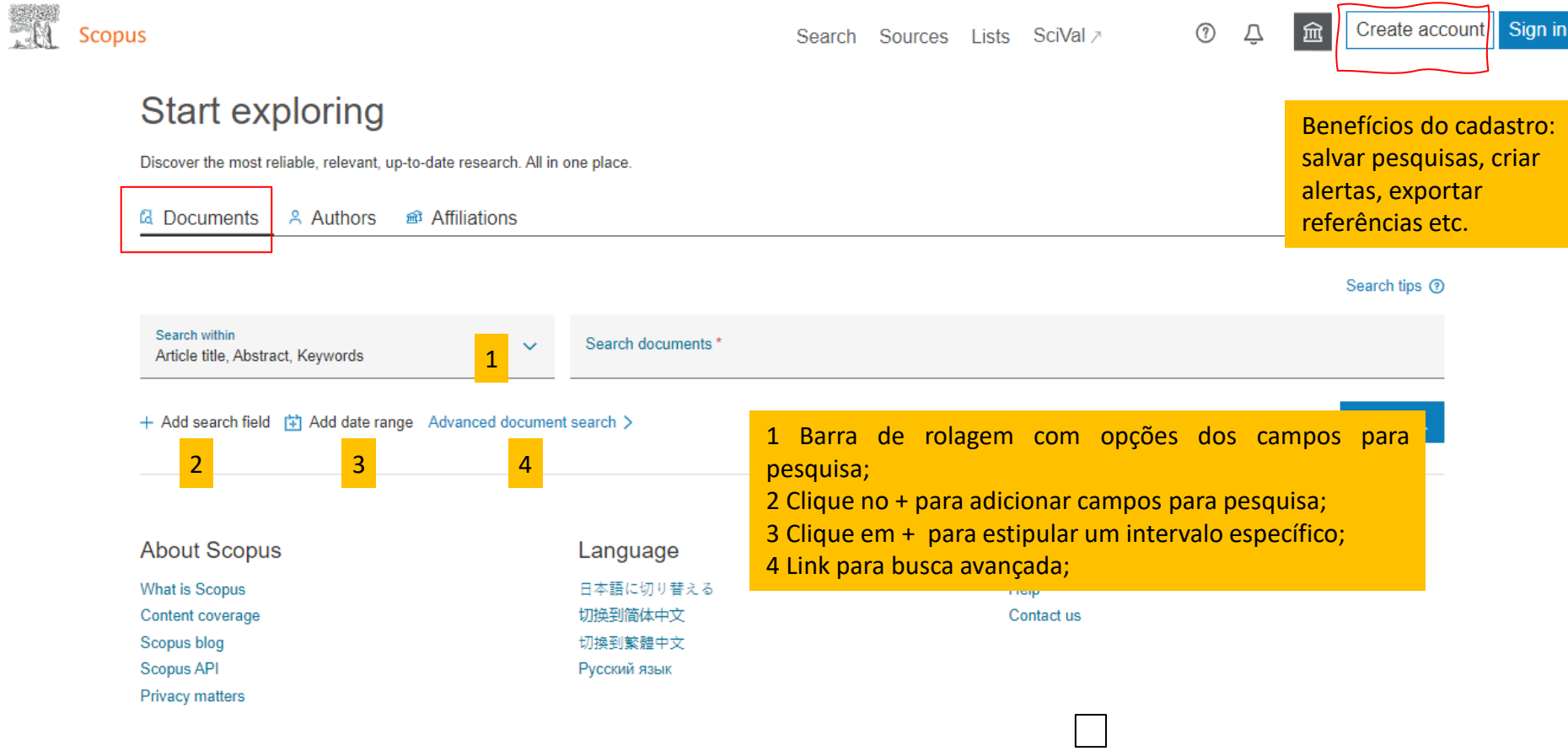

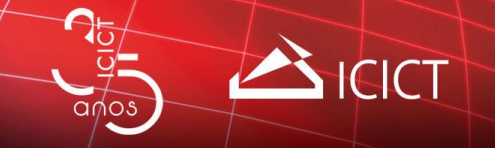

# **Scopus: cadastro e buscar documentos**

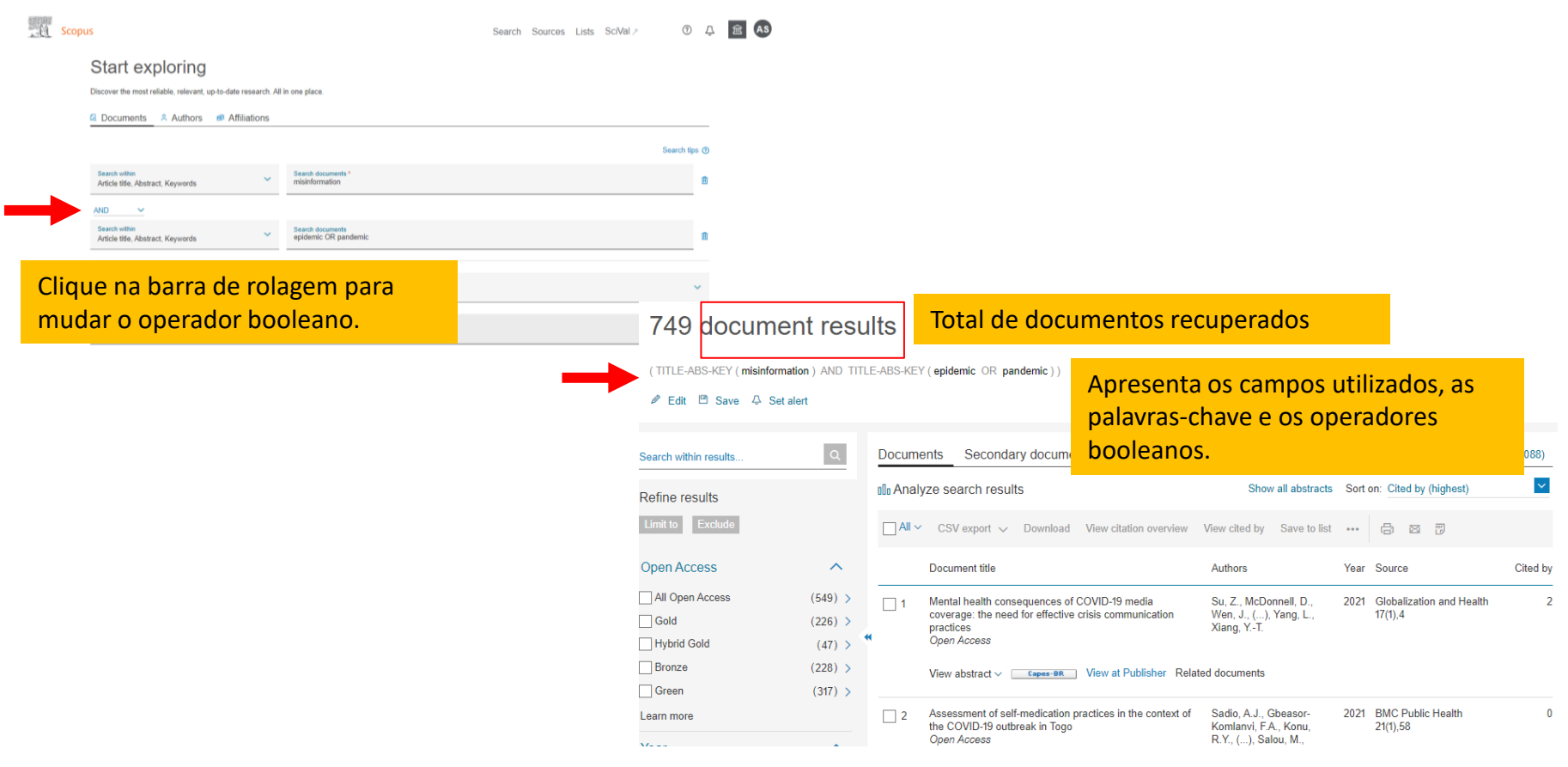

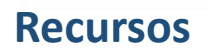

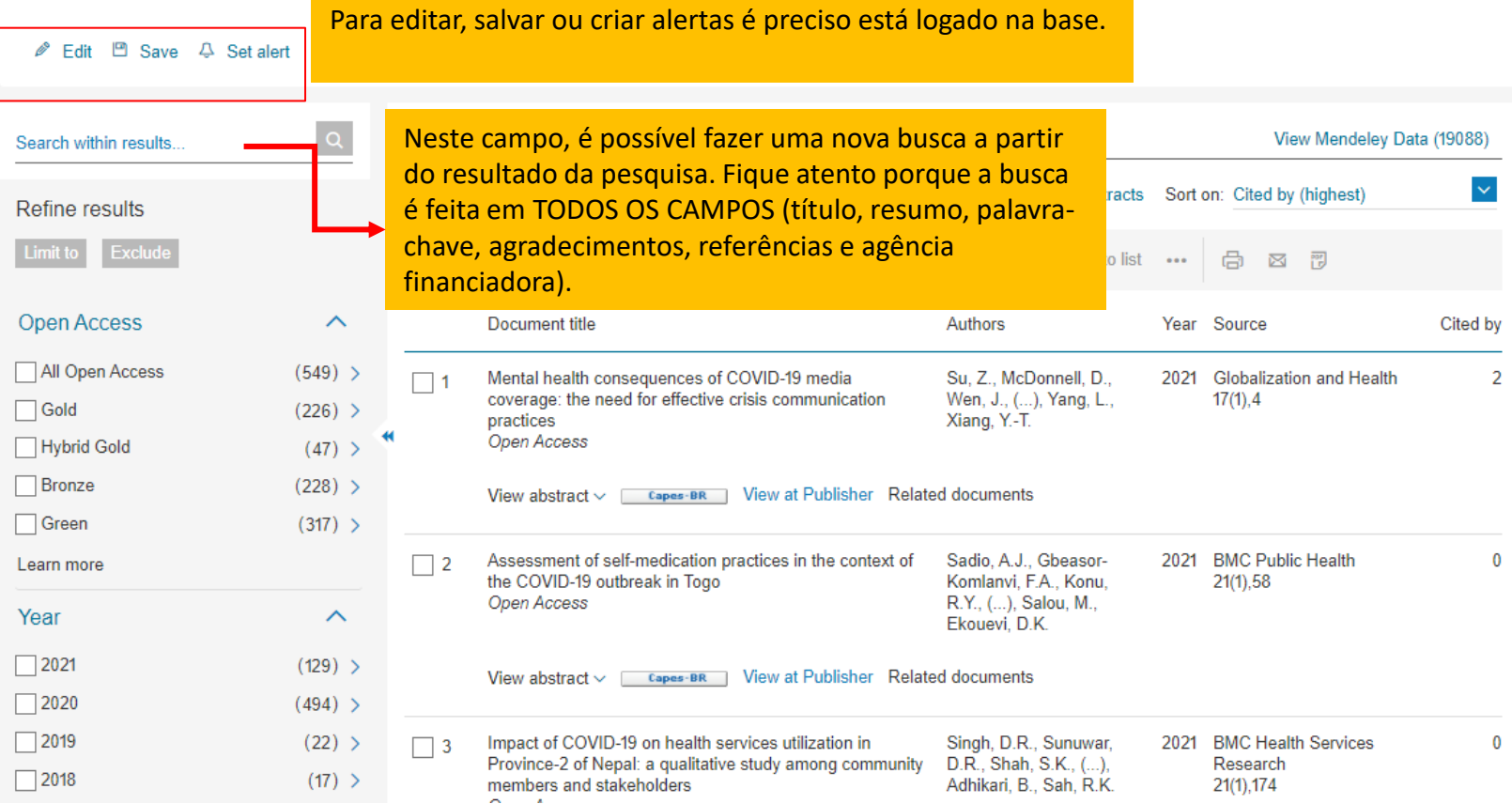

### **Recursos**

祜

 $q\sim$ 

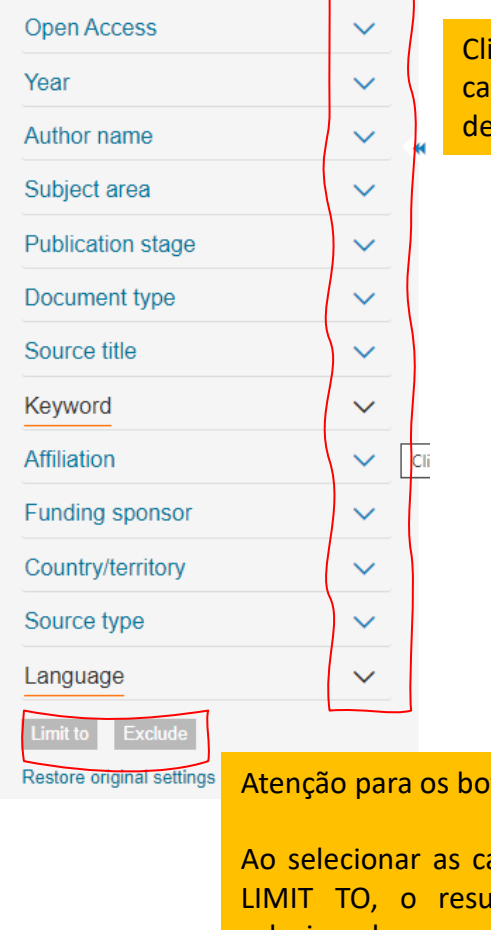

**ICICT** 

Clique na seta ao lado de cada parâmetro para expandir. Em seguida, caso se aplique, clique em **View All** para visualizar todas as ocorrências deste parâmetro.

Atenção para os botões LIMIT TO e EXCLUDE.

Ao selecionar as caixas nos parâmetros e clicar no botão: LIMIT TO, o resultado apresentará **apenas** o que foi selecionado. EXCLUDE, o resultado excluirá tudo o que foi selecionado.

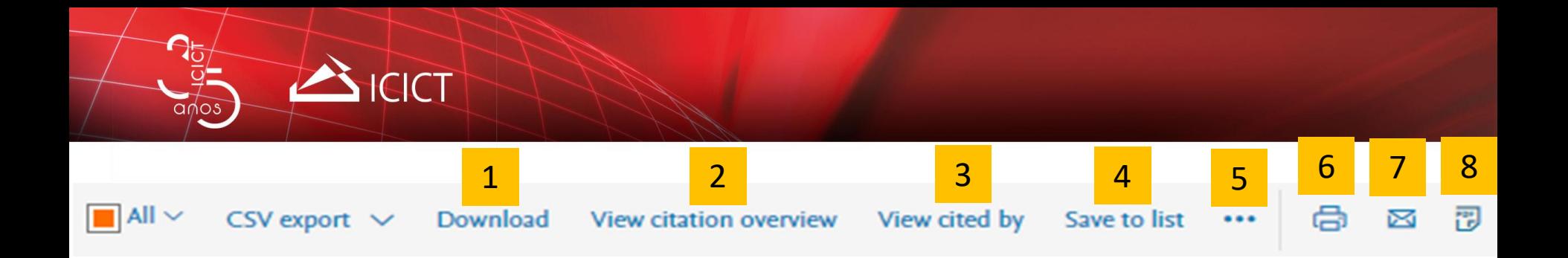

Download – para baixar os documentos

View citation overview – organiza os registros por documentos mais citados.

View cited by – remete para uma lista de documentos que citaram um dos documentos da listagem inicial.

Save to list – para salvar a listagem de documentos recuperados (limite de 2.000 registros).

 View references – a partir da pesquisa inicial, apresenta uma lista com os 2.000 primeiros registros, contendo com todas as referências de documentos. A lista é organizadas por documentos mais citados (cited by).

Create bibliography – cria uma lista padronizada, seguindo critérios da norma de (Vancouver, APA, CEB etc.), dos registros recuperados.

Para imprimir os registros selecionados.

Para mandar o resultado da pesquisa (lista de referências; não é o .pdf) por e-mail.

Gera uma lista com as primeiras 200 referências.

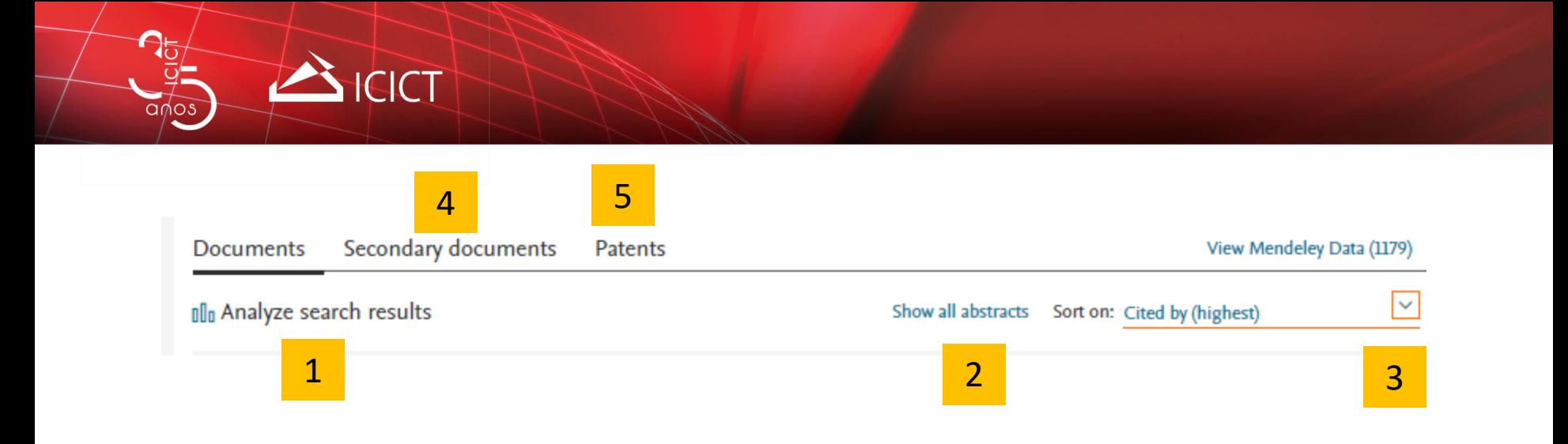

 Analyze search results – apresenta o resultado da pesquisa em forma de gráfico por ano, autor, afiliação, país, tipo de documento, área do conhecimento e agência financiadora;

Show all abstracts – para mostrar o resumo dos registros;

Sort on – para organizar a lista de registros por mais citados, menos citados, mais recentos etc.

 Secondary documents – são documentos que NÃO são indexados na base de dados. São registros recuperados das referências ou citações dos documentos que são cobertos pela Scopus ou registros com dados incompletos.

Patents – recupera patentes a partir da estratégia inicial.

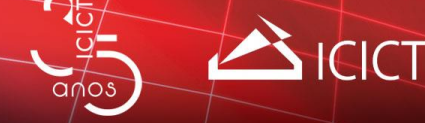

### **Registro ampliado**

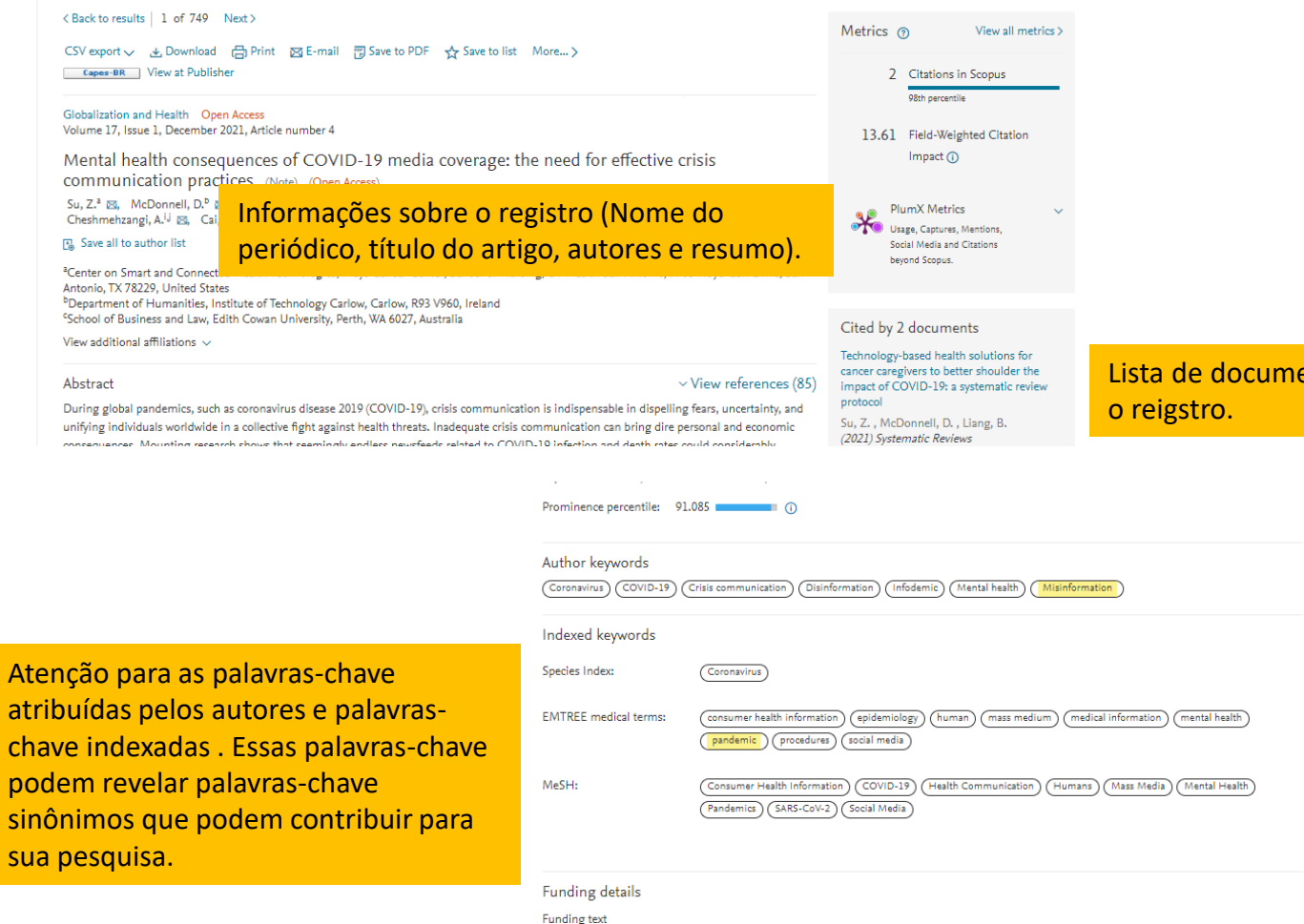

# Lista de documentos que citaram

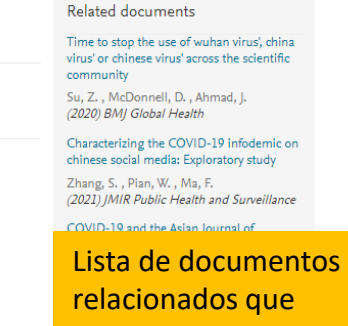

tratam de assuntos similares ao da pesquisa.

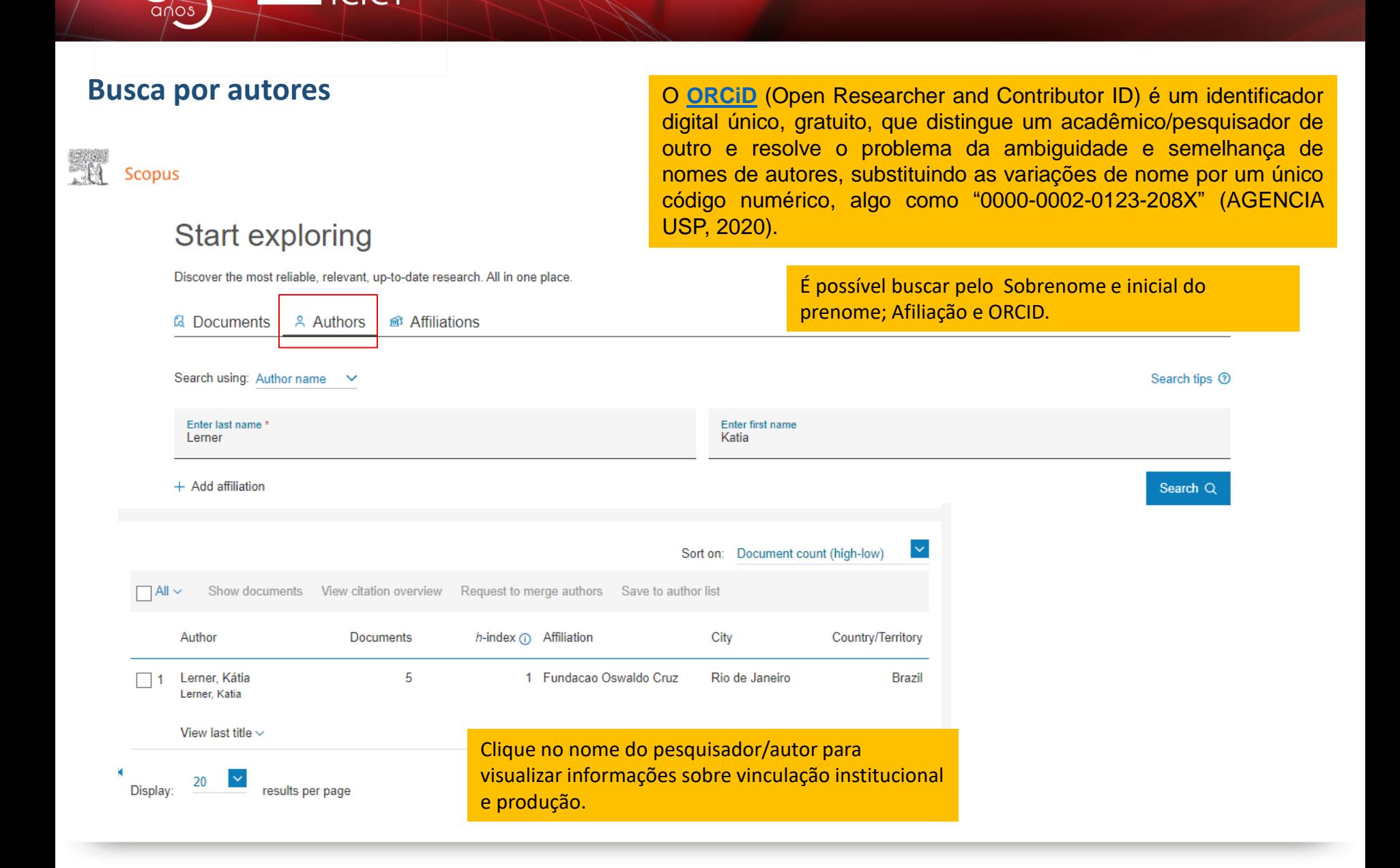

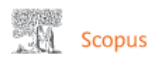

 $and os$ 

Search Sources Lists SciVal >

This author profile is generated by Scopus Learn more

#### Lerner, Kátia

Tundacao Oswaldo Cruz, Rio de Janeiro, Brazil Show all author info

Brit profile A Set alert : E Save to list A, Potential author matches E Export to SciVal

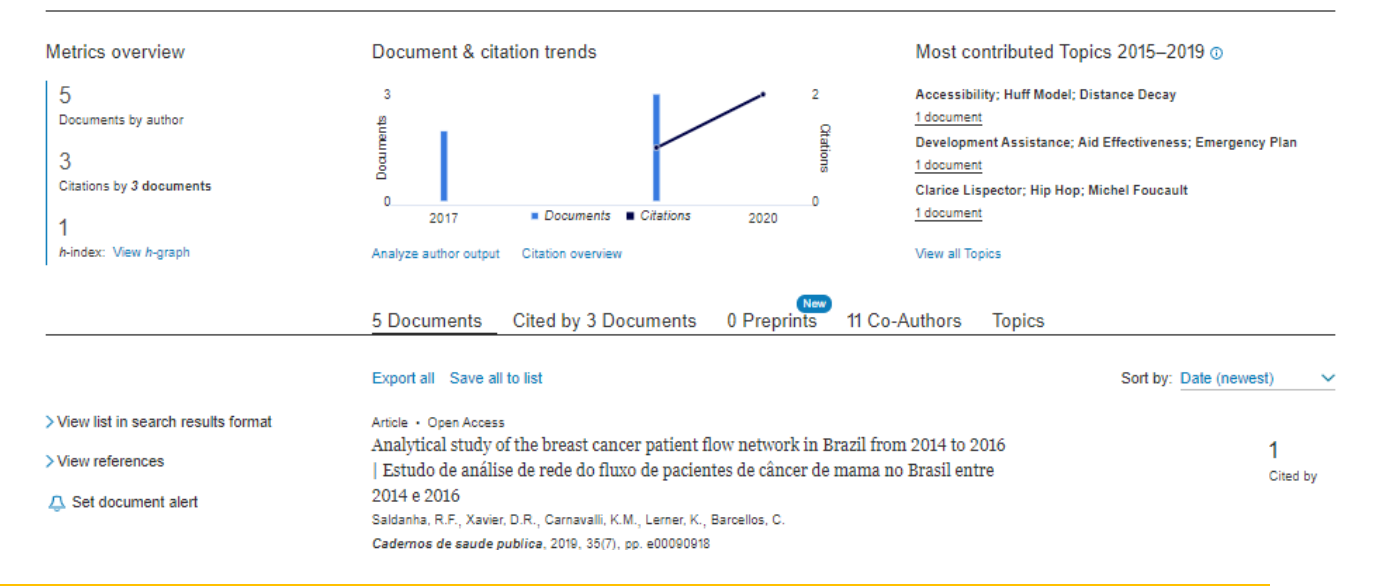

Informações sobre afiliação, áreas do conhecimento de produção do pesquisador/autor, métricas, lista de documentos de: autoria do autor, documentos que citaram o autor, preprints publicados pelo autor, trabalhos publicados em coautoria com outros autores e tópicos (assuntos mais publicados pelo autor).

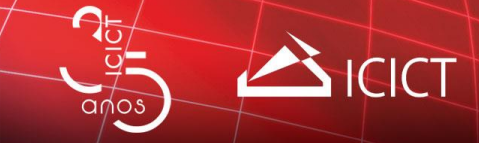

# **Busca por instituições**

acaseme

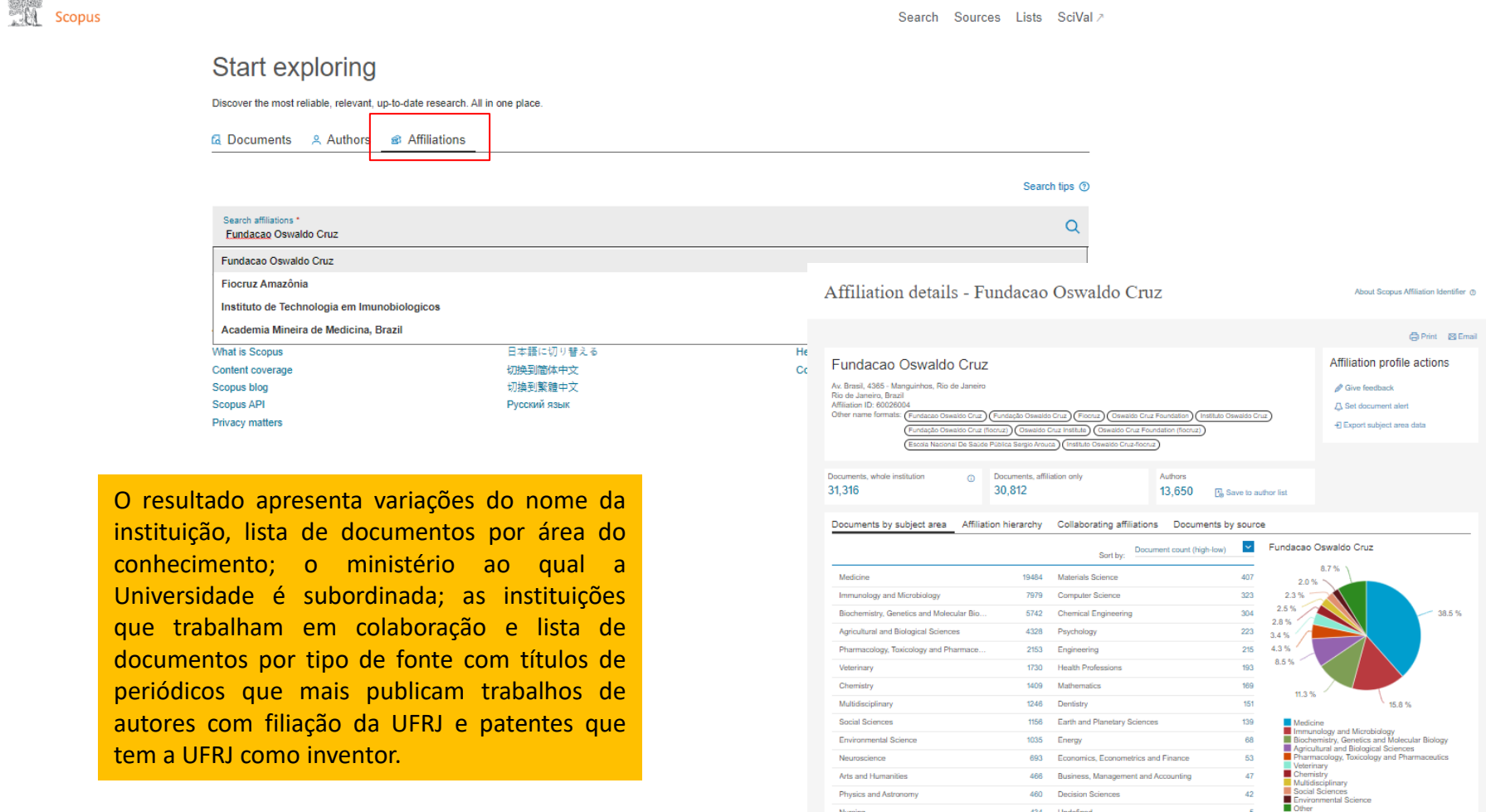

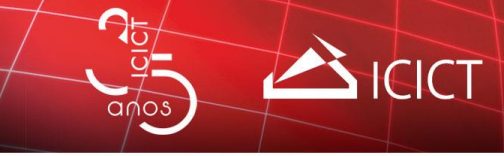

# **Busca avançada**

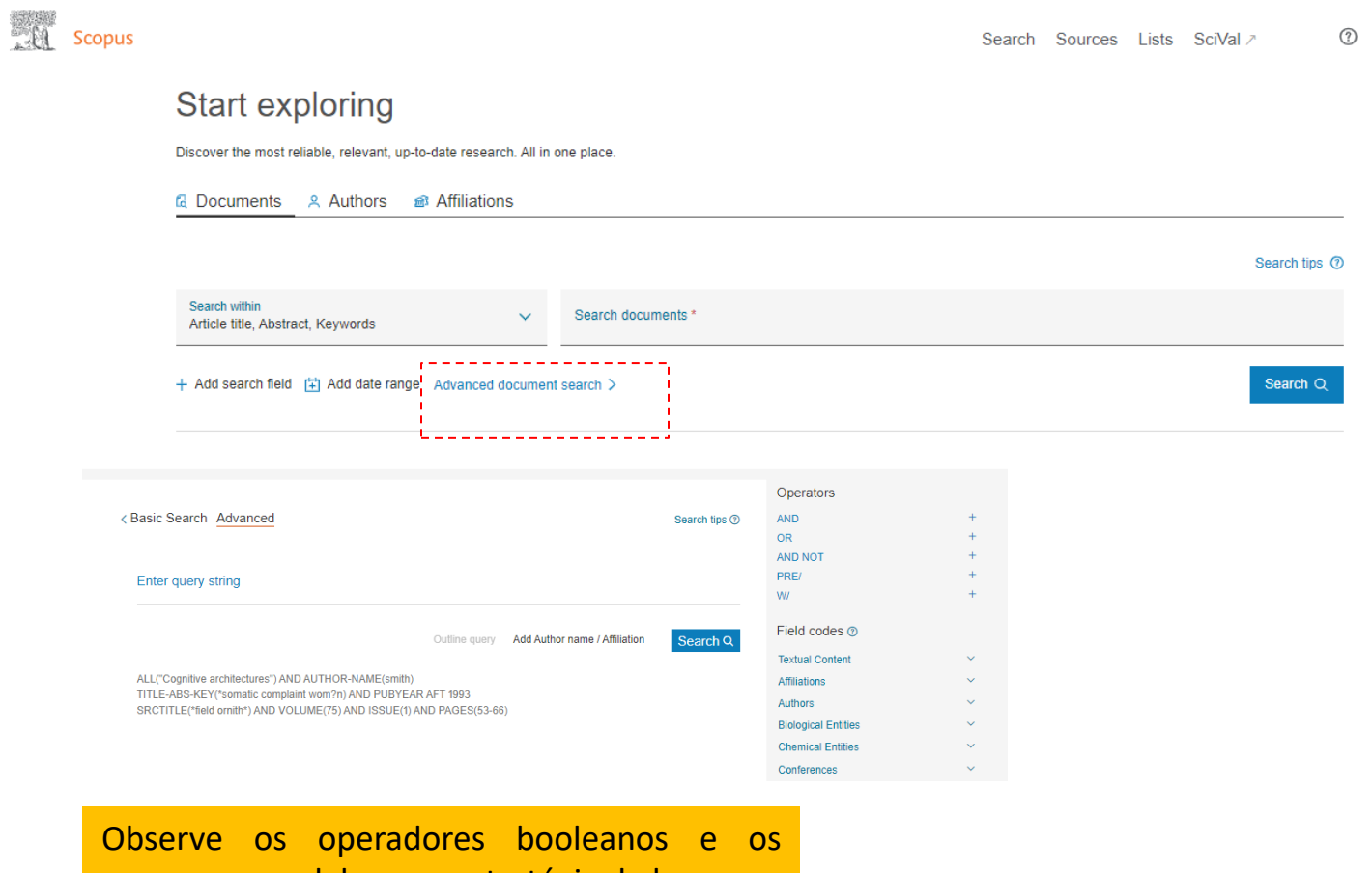

campos para elaborar a estratégia de busca.

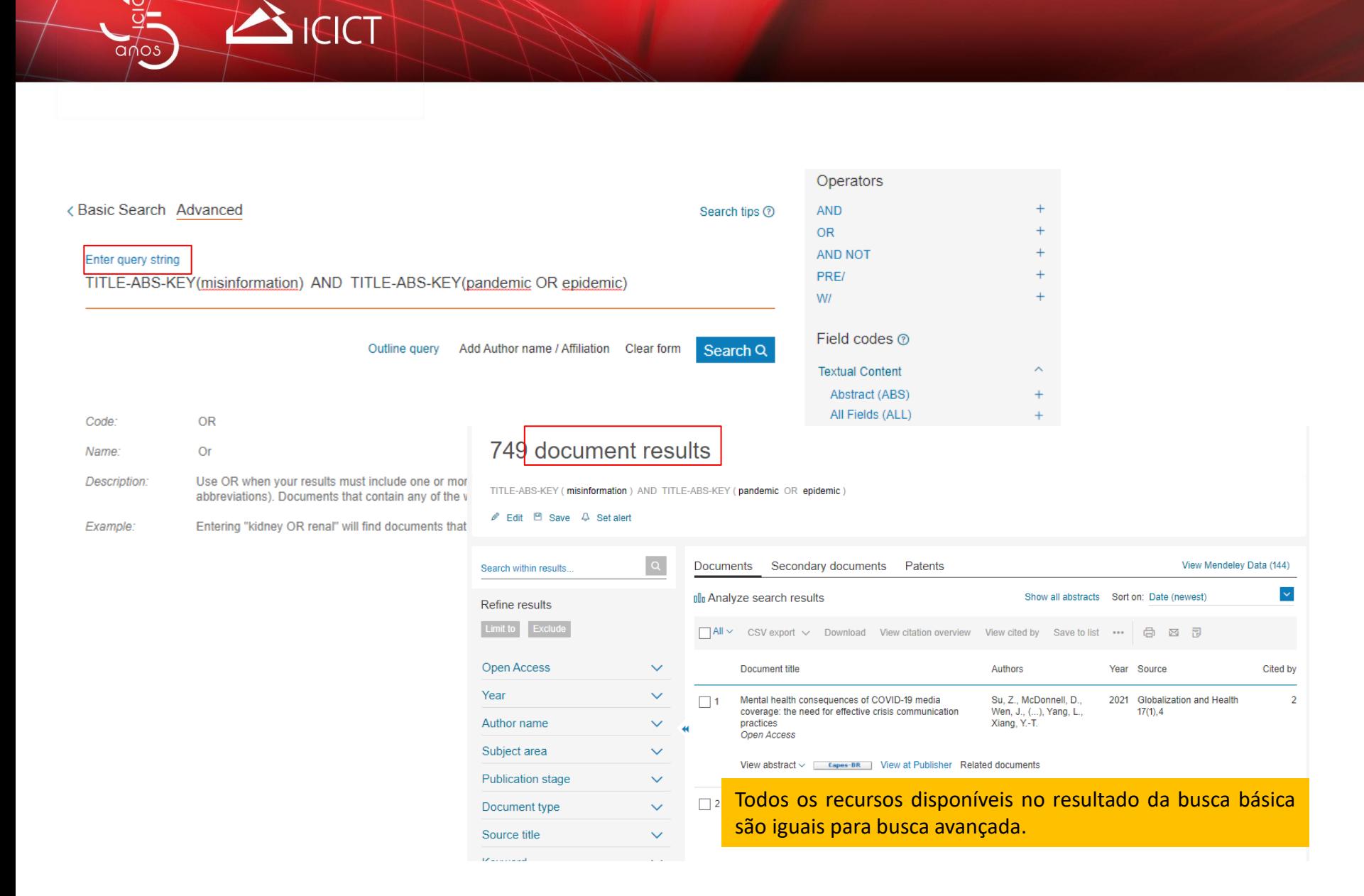

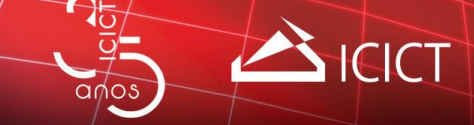

### **Referências**

CUNHA, Murilo Bastos da. **Para saber mais**: fontes de informação em ciência e tecnologia. Brasília, DF: Briquet de Lemos, 2001.

DODEBEI, Vera Lúcia Doyle. **Tesauro**: linguagem de representação da memória documentária. Niterói: Intertexto; Rio de Janeiro: Interciência, 2002.

KENT, Allan. LANCOUR, Harold (ed). Scientific literature. *In*: **Encyclopedia of library and information science**. New York: 1979. Disponível em: [https://csulb.libguides.com/physics/Other.](https://csulb.libguides.com/physics/Other) Acesso em: 22 mar. 2022.

LANCASTER, Frederick Wilfrid. **Indexação e resumos**: teoria e prática. 2. ed. Brasília, DF: Briquet de Lemos, 2004.

LOPES, Ilza Leite. Estratégia de busca na recuperação da informação: revisão da literatura. **Ciência da Informação**, Brasília, DF, v. 31, n. 2, p. 60-71, maio/ago. 2002. Disponível em: [https://www.scielo.br/pdf/ci/v31n2/12909.pdf.](https://www.scielo.br/pdf/ci/v31n2/12909.pdf) Acesso em: 22 mar. 2022.

PORTAL DE PERIÓDICOS CAPES. Periódicos: manual de acesso. Brasília, DF: Portal de Periódicos Capes, 2019. 114 slides. Disponível em: [https://bit.ly/3llo1Rx.](https://bit.ly/3llo1Rx) Acesso em: 22 mar. 2022.

SCOPUS. Empowering knowledgde. Amsterdã: Elsevier, 2020. Disponível em: [https://bit.ly/3bRWQud.](https://bit.ly/3bRWQud) Acesso em: 22 mar. 2022.

SCOPUS. Research intelligence. Amsterdã: Elsevier, 2019. Disponível em: <https://bit.ly/3vwTPY6>. Acesso em: 22 mar. 2022.

SISTEMA de Bibliotecas PUC-Rio. Operadores booleanos. Rio de Janeiro: Sistema de Bibliotecas PUC-Rio, 2009. Disponível em: <https://bibliopucrio.wordpress.com/2009/08/27/operadores-booleanos>/. Acesso em: 22 mar. 2022.

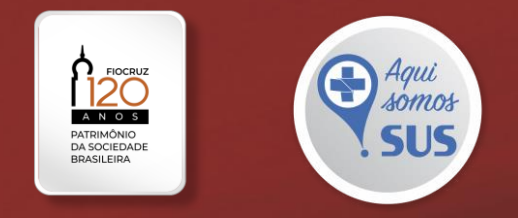

# Biblioteca de Manguinhos

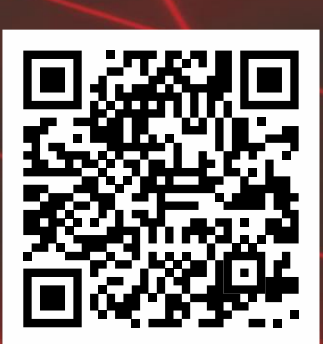

/bibliotecademanguinhos @bibliotecademanguinhos /bibliotecademanguinhos  $\Box$ [bibmang@icict.fiocruz.br](mailto:bibmang@icict.fiocruz.br)

https://www.flowcode.com/page/bibliotecademanguinhos

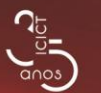

linistério da Saúde

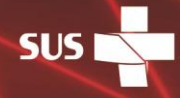

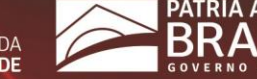

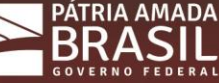